简体中文

# 联想手机

 用户手册 型号:i909 操作前请仔细阅读该手册 欢迎您使用联想产品。

在第一次安装和使用本产品之前,请您务必仔细阅读随机配送 的所有资料,这会有助于您更好地使用本产品。如果您未按本手册 的说明及要求操作本产品,或因错误理解等原因误操作本产品,联 想移动通信科技有限公司将不对由此而导致的任何损失承担责任, 但联想专业维修人员错误安装或操作过程中引起的损失除外。

联想移动通信科技有限公司已经对本手册进行了严格仔细的校 勘和核对,但我们不能保证本手册完全没有任何错误和疏漏。

联想移动通信科技有限公司致力于不断改进产品功能、提高服 务质量,因此保留对本手册中所描述的任何产品和软件程序以及本 手册的内容进行更改而不预先另行通知的权利。

本手册的用途在于帮助您正确地使用联想产品,并不代表对本 产品的软硬件配置的任何说明。有关产品配置情况,请查阅与本产 品相关合约(若有),或咨询向您出售产品的销售商。本手册中的 图片仅供参考,如果有个别图片与产品实物不符,请以产品实物为 准。本手册中介绍的许多网络功能是由网络服务商提供的特殊服务, 能否使用这些网络功能取决于给您提供服务的网络服务商。

本手册内容受著作权法律法规保护,未经联想移动通信科技有 限公司事先书面授权, 您不得以任何方式复制、抄录本手册, 或将 本手册以任何形式在任何有线或无线网络中进行传输,或将本手册 翻译成任何文字。

"联想"和"Lenovo"是联想(北京)有限公司所有并授权联 想移动通信科技有限公司使用的注册商标或商标。本手册内所述及 的其他名称与产品可能是联想或其他公司的注册商标或商标。

如果您在使用过程中发现本产品的实际情况与本手册有不一致 之处,或您想得到最新的信息,或您有任何问题或想法,请垂询或 登陆:

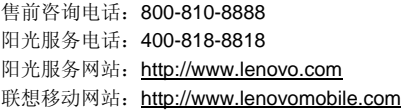

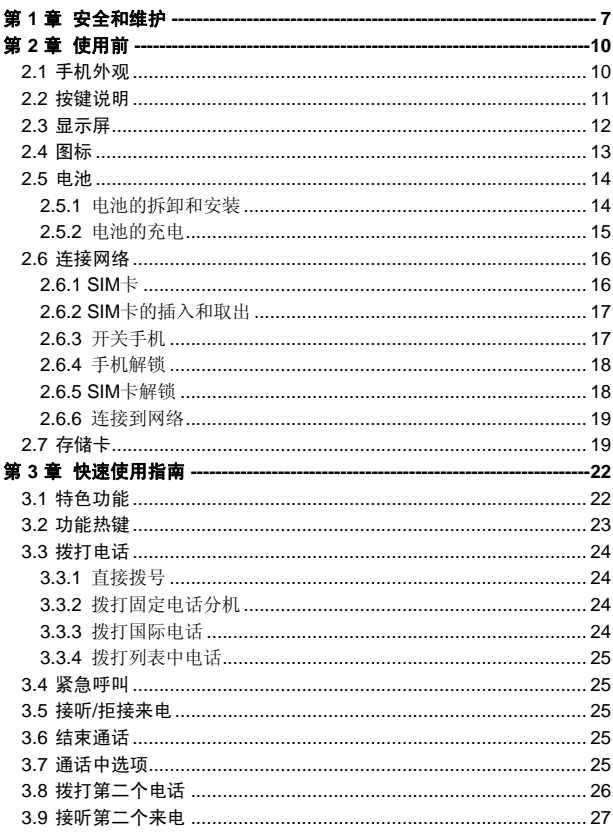

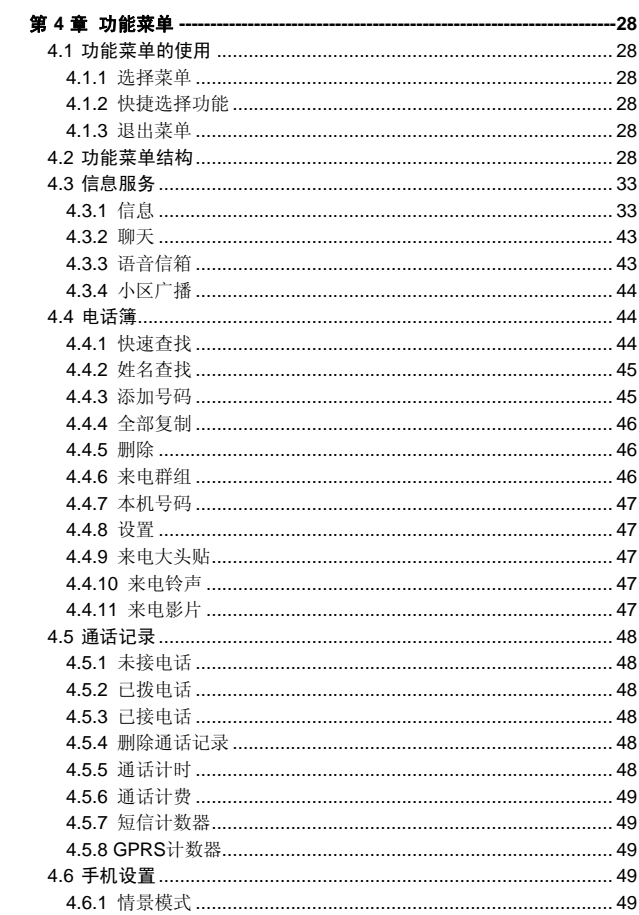

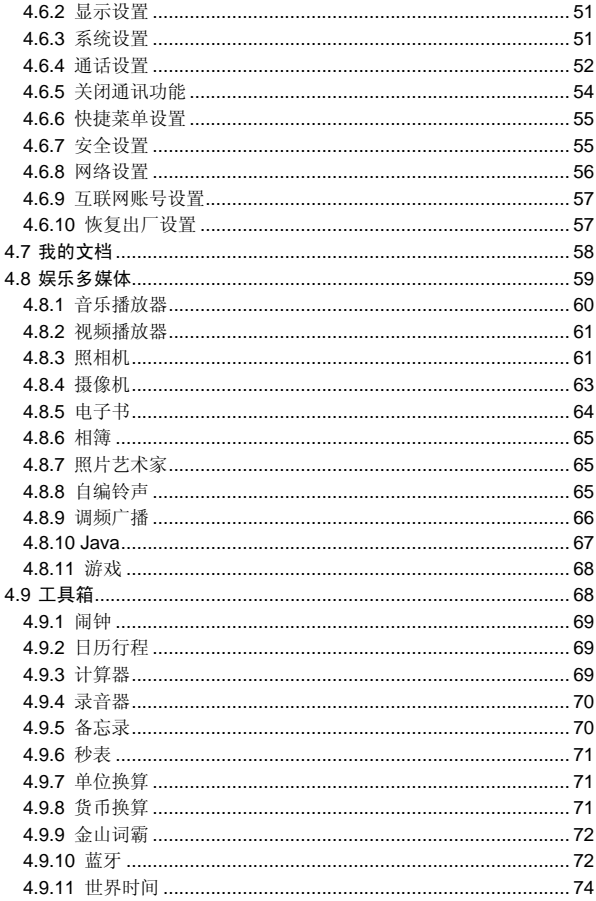

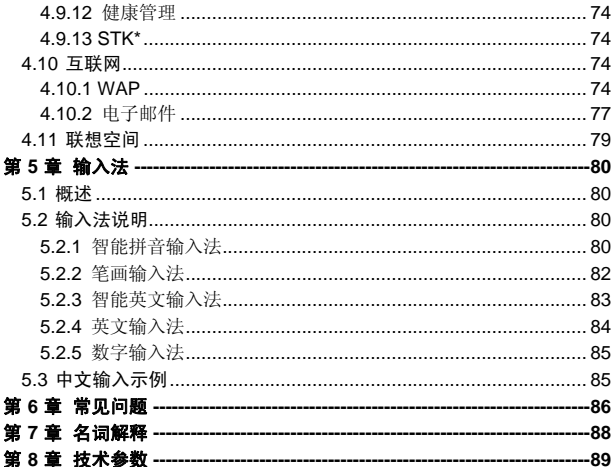

## 第**1**章安全和维护

#### <span id="page-6-1"></span><span id="page-6-0"></span>使用手机时,请遵循以下注意事项。

•使用之前,请注意详细阅读使用说明书。

•在飞机上,请始终关闭手机。如果您的手机的闹钟、日程等在关机 状态下具备自动开机功能,请在登机前检查并取消设置。

•使用手机时,应远离热源、高电压环境,例如:电器或电热烹饪设 备。在正常温度下使用,温度高于55℃或低于-10℃的环境下会损伤您 的手机。

•注意防火。在加油站、燃料仓库等易燃品附近请关机。

•开车时严禁手持手机。请不要将手机放在气囊上方或气囊展开后能 够触及的区域内,以免气囊膨胀时,手机受到很强的外力,可能对您造 成严重伤害。

•只能使用本公司认可的标准电池、充电器和附件。对因使用第三方 的附件造成的任何后果,本公司不承担任何责任。

•严禁擅自拆卸手机。

•手机靠近其它电子装备时会对其造成干扰。请远离电子装备,例如: 电视机、收音机、个人计算机、心脏起搏器和助听器等设备。严禁将手 机放于信用卡或磁场附近。在医院或其它特殊场所,请遵循特殊场所相 关规定使用您的手机。

•严禁使手机受到机械振动或晃动。严禁用利器敲击屏幕。

•如果使用手机套或塑料手机套可能会损坏手机外壳涂层。

•严禁使用溶解物,如:苯、稀释剂或酒精,擦拭手机外壳,严禁让 有腐蚀性的化学物品、清洁剂接触手机。只能使用干净的软布轻轻的擦 拭您的手机。

•严禁将手机暴露在阳光下,或过多烟雾与灰尘的地方。

•保持手机干燥,严禁在湿度高的环境中使用,如浴室。该设备不防 水,严禁使其淋雨或受潮。

•如果您的手机是外置天线,如无必要,严禁触摸天线,仅可使用原 装的天线,如果使用未经许可的天线有可能会造成手机的损坏。

•当您要把充电器接口从您的手机上拔出时,抓紧接口往外拉,严禁 拉电源线。

•请不要只依靠手机作为紧急时刻的通信工具,如医疗救护。

•请将手机放在儿童接触不到的安全地方,以防发生危险。

#### 使用电池时,请遵循以下注意事项。

•使用之前,请注意详细阅读使用说明和电池表面标识。

•请在凉爽、通风的室内给电池充电。否则充电时环境温度过高,会 引起电池的发热、冒烟、燃烧或变形,甚至爆炸。

•电池内部有特殊的保护电路和装置,严禁擅自拆开电池,否则会造 成短路或者电解液渗漏。若电解液进入眼睛会有失明的危险。这时请立 即用清水冲洗眼睛(千万不要揉眼睛),并立即到医院就诊。

•严禁挤压电池,严禁机械振动或晃动电池,严禁使电池短路,因为 这样会损坏电池或与之连接的元件。短路可由一些金属物品,例如硬币、 笔和回形夹等直接把电池的正极和负极连接起来,因此严禁把电池跟金 属物品放在一起。

•请保持金属触点和电池清洁。

•严禁使用已损坏或已用尽的电池。

•请在电池无法满足性能要求时进行更换。电池可以充数百次电,直 到需要更换。电池是消耗品,虽然它可以上百次的充放电,但它的电量 会慢慢的减少。当您发现使用时间(通话时间和待机时间)减少时,即 应该更换一块新电池。

•严禁将电池暴露在阳光下,或过多烟雾与灰尘的地方。严禁在湿度 高的环境中使用,如浴室。该设备不防水,严禁使其淋雨或受潮。

•严禁将电池放置在过热或过冷的地方, 温度高于 55℃或低于一10℃ 的环境下会影响电池性能。

•严禁将电池掷入火中,以免发生爆炸。

•严禁将电池放在水中,以免引起内部短路,造成电池发热、冒烟、 变形、损坏、甚至爆炸。

•请按规定处理电池(如回收),不可将电池作为生活垃圾处理,以 免引起爆炸和污染。

•本电池只能使用专用的充电器充电,并且连续充电的时间严禁超过 12 个小时。

•请将电池放在儿童接触不到的安全地方,以防发生危险。

#### 使用充电器时,请遵循以下注意事项。

•使用之前,请注意详细阅读使用说明书和充电器表面标识。

•请不要拆卸或改装充电器,严禁在电源线损坏的情况下使用充电 器,否则会导致触电、起火和充电器损坏。

•严禁用湿手接触充电器。如果充电器接触到水或其它液体,要立刻 切断电源。

•严禁短路充电器,严禁机械振动或晃动充电器,严禁阳光直射,严 禁在浴室等高湿度的地方使用充电器。该设备不防水,严禁使其淋雨或 受潮。

•请不要在电视机、收音机等电器附近使用充电器。

•拔插头时要抓住充电器,拉电源线会损坏电线。

•充电时一定要将手机和充电器置于环境温度为-10℃~+55℃的通 风处,并且一定要使用厂商所提供的充电器。使用未经认可的充电器可 能会引起危险,同时也违反厂商规定的保修条款。

•请将充电器放在儿童接触不到的安全地方,以防发生危险。

#### 使用耳机时**(**您可能需要额外购买耳机**)**,请遵循以下注意事项。

•使用耳机时请注意控制适当的音量,以免损伤听觉。

•请勿用力拉扯耳机线,以免出现断裂现象。

•在高温高湿的场所长时间使用耳机,容易造成耳机损坏或使用寿命 降低。

•驾驶汽车、骑自行车或马路上行走时,请勿使用耳机,否则容易导 致交通意外。

•请将耳机放在儿童接触不到的安全地方,以防发生危险。

## 第**2**章使用前

<span id="page-9-2"></span><span id="page-9-1"></span><span id="page-9-0"></span>**2.1** 手机外观

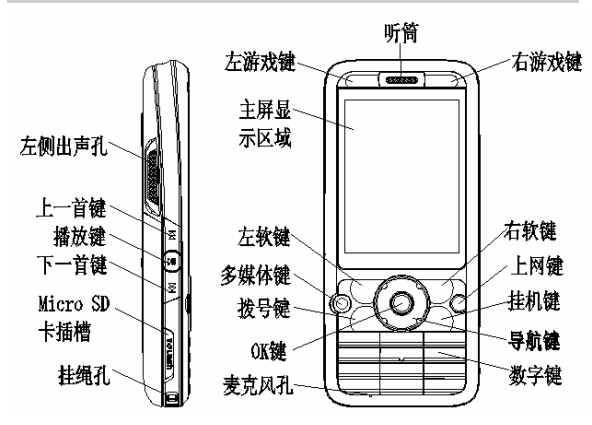

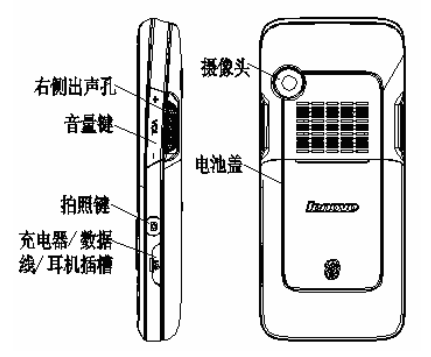

## <span id="page-10-0"></span>**2.2** 按键说明

<span id="page-10-1"></span>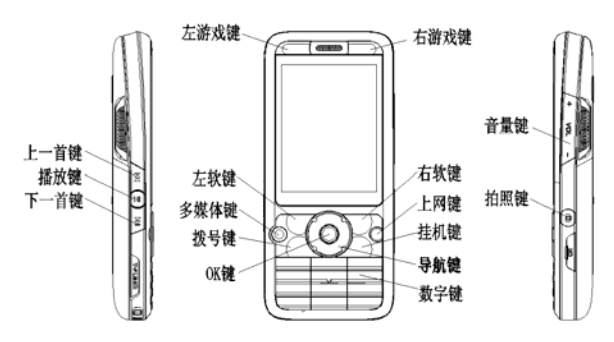

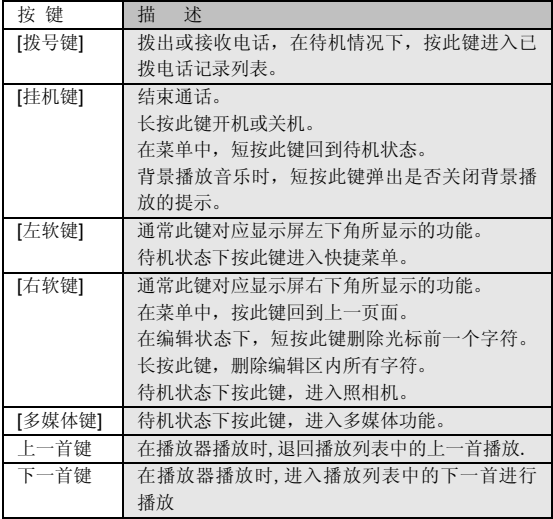

<span id="page-11-0"></span>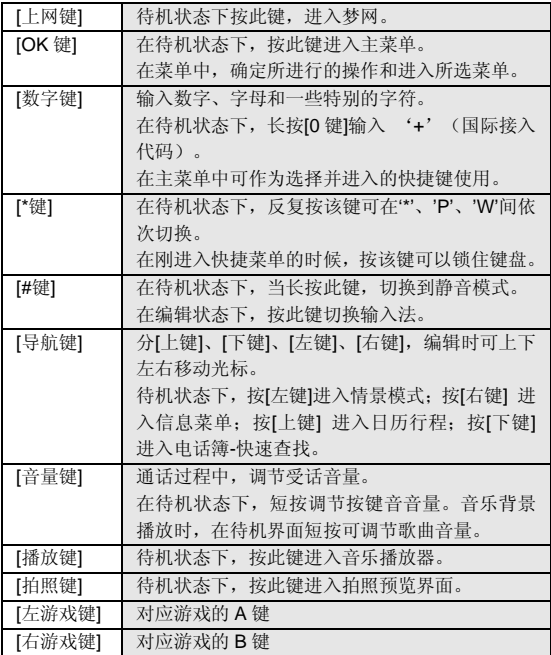

注意:本手册中"按某键",是指按下该键后即松开;"长按某键", 是指按下该键并保持 2 秒或 2 秒以上。

## <span id="page-11-1"></span>**2.3** 显示屏

显示屏由三部分组成。以待机拨号界面为例进行说明:

<span id="page-12-0"></span>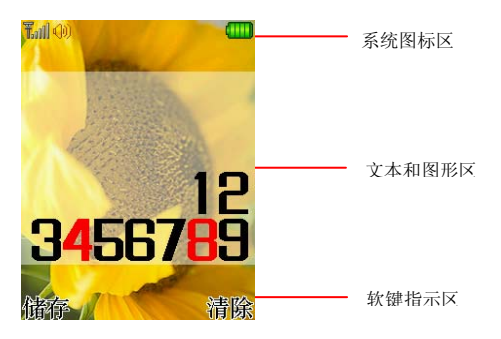

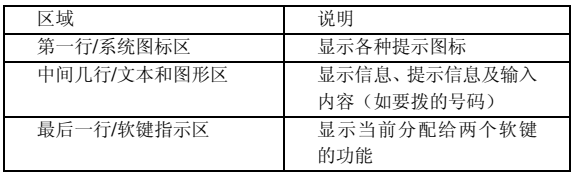

## <span id="page-12-1"></span>**2.4** 图标

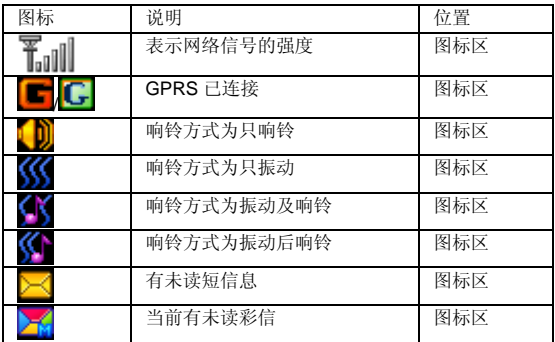

<span id="page-13-0"></span>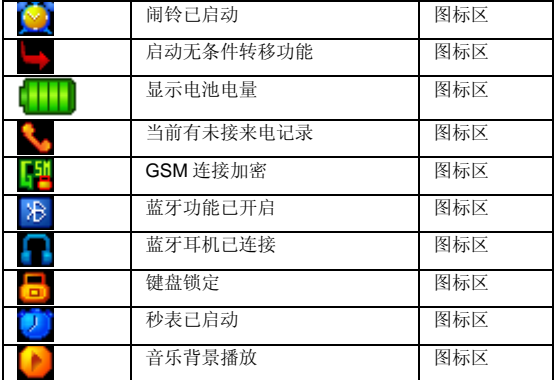

## <span id="page-13-1"></span>**2.5** 电池

前三次充电请彻底用完电后再充满使用,这样电池易达到最佳使用 状态。

## <span id="page-13-2"></span>**2.5.1** 电池的拆卸和安装

拆卸时按以下步骤进行:

①按下图(**2**)中箭头所示方向推动电池盖约 **5** 毫米距离;

②按下图(**3**)中箭头方向提起电池盖,使电池盖与机身完成分离; ③按下图(**4**)所指方向拿下电池。

警告:拆卸电池之前一定要将手机关机并移去外部电源。绝对禁 止在开机的情况下直接取出电池,否则可能损坏 SIM 卡和手机。

<span id="page-14-0"></span>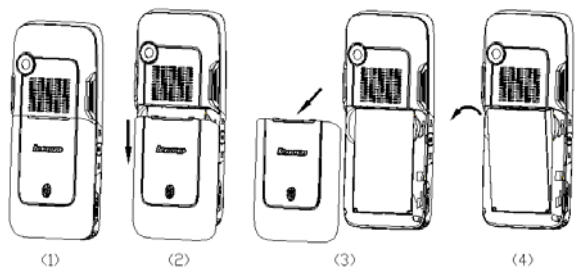

安装时按以下步骤进行:

①将电池金属触点与电池舱金属触点对齐,按下图(**1**)中箭头方向 将电池卡入电池舱;

②按下图(**2**)中所示将电池盖轻轻放入机身上的卡槽内;

③按下图(**3**)中箭头所示方向将电池盖轻轻推入,直到与机身正确 楔合。

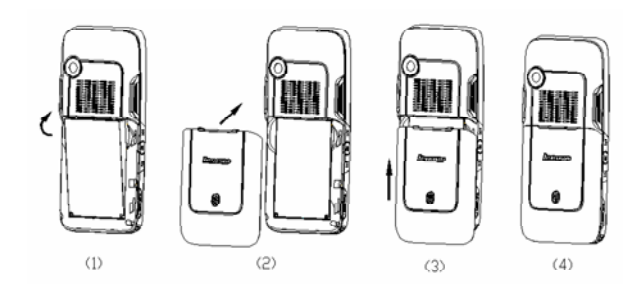

<span id="page-14-1"></span>**2.5.2** 电池的充电

<span id="page-15-0"></span>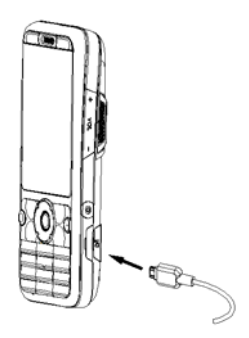

将充电器插上电源。

将充电器的接口插入手机侧面的充电器插口。

这时,手机屏幕系统图标区的电量指示会循环滚动;如果充电时已 关机,屏幕上还会出现充电指示的画面,表示手机正在进行充电。

注意:如果手机在电量不足时仍过度使用,充电开始后可能需要 一段时间才会在屏幕上出现充电指示符号。

当屏幕系统图标区的电量指示保持全满,表明充电已经完成。如果 是关机充电的,屏幕还会显示充电完成的画面。充电期间电池、手机和 充电器会变热,这都是正常的。

充电完成后断开交流电源插座和手机与充电器相互间的连接。

注意:充电操作一定要在环境温度介于-10℃到+55℃之间的通风 处进行,并且一定要使用厂商所提供的充电器。使用未经认可的 充电器可能会引起危险,同时也违反厂商规定的保修条款。

当手机电量不足自动关机,或手机显示相应的警告信息时,应及时 对电池充电。若充电前电池没有用完,手机会自动减少充电时间。

## <span id="page-15-1"></span>**2.6** 连接网络

#### <span id="page-15-2"></span>**2.6.1 SIM** 卡

<span id="page-16-0"></span>使用手机前您必须先在手机中插入有效的 **SIM** 卡(用户身份识别 卡)。**SIM** 卡由网络供应商提供。

一切和建立网络连接相关的信息都记录在 **SIM** 卡的芯片内,一同记 录在卡上的还有您在**SIM**卡电话簿中存储的电话记录以及**SIM**卡上的短 信息。

为了防止丢失和损坏 **SIM** 卡中的信息,应避免触摸金属接触面,并 将 SIM 卡放在远离电磁的地方。SIM 卡一旦损坏, 您将不能正常使用手 机。

警告:取出 SIM 卡之前一定要将手机关机。绝对禁止在有外部电 源连接的情况下插入或取出 SIM 卡,否则可能损坏 SIM 卡和手机。

#### <span id="page-16-1"></span>**2.6.2 SIM** 卡的插入和取出

**SIM** 卡的金属接触面很容易刮损。在装配之前,必须小心将其取出。 关闭手机,移去电池和其它外部电源。

如下图**(1)**所示将 **SIM** 卡沿箭头方向插入 **SIM** 卡卡座。

当您需要取出 SIM 卡时,请先关机,移去其他外部电源和电池,再 如下图(**2**),轻按住 SIM 卡,按箭头方向滑动,取出 **SIM** 卡。

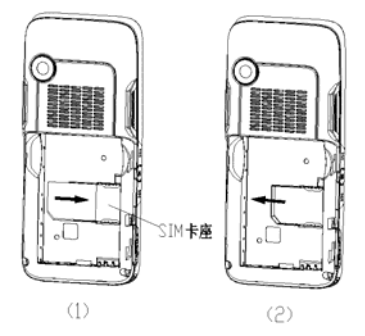

## <span id="page-16-2"></span>**2.6.3** 开关手机

要打开手机或关闭手机,请长按**[**挂机键**]**。

如果您先打开了手机,但没有插入 **SIM** 卡,则手机将无法正常使用。 插入 **SIM** 卡后,手机会自动检验该 **SIM** 卡是否可用。

<span id="page-17-0"></span>然后显示屏上会按顺序出现以下提示: 输入手机锁密码 ——如果您设置手机锁开启。 输入 **PIN** 码 ——如果您设置 **PIN** 码开启。 查找 ——手机将进行搜索,直至找到了合适的网络。

## <span id="page-17-1"></span>**2.6.4** 手机解锁

为了防止您的手机被非法使用,您可以开启手机锁加以保护。选用 此项功能后,每次开机必须先输入手机锁密码,手机才能进入正常工作 状态。

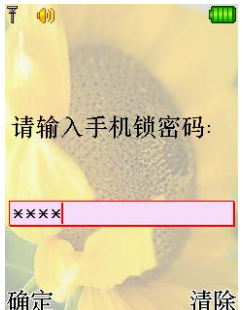

使用**[**数字键**]**输入手机锁密码,用**[**右软键**]**清除错误输入,按**<**确定**>** 或[**#**键**]**结束。例如,若手机锁密码设置为"**1234**",则进行如下输入:

### **[1** 键**] [2** 键**] [3** 键**] [4** 键**] <**确定**>** 或 **[1** 键**] [2** 键**] [3** 键**] [4** 键**] [#**键**]**

假如您忘记了手机锁密码,请与您的零售商或当地的厂家授权维修 服务中心联系,以解开手机锁密码。

#### <span id="page-17-2"></span>**2.6.5 SIM** 卡解锁

为了防止您的 **SIM** 卡被非法使用,您的 **SIM** 卡采用 **PIN** 码(个人标 识号码)加以保护。如果您已经设置 **PIN** 码开启,在您每次开机时必须 先输入 **PIN** 码,手机才能正常使用。

<span id="page-18-0"></span> $F$   $\omega$ **d TTN** 请输入PIN码:  $****$ 剩余输入次数:3 确定 清除

长按**[**挂机键**]**开机;

使用**[**数字键**]**输入 PIN 码,使用**[**右软键**]**清除错误输入,按**<**确定**>** 或**[#**键**]**结束。例如,若 SIM 锁密码设置为"**1234**",则进行如下输入: **[1** 键**] [2** 键**] [3** 键**] [4** 键**] <**确定**>** 或 **[1** 键**] [2** 键**] [3** 键**] [4** 键**] [#**键**]**  假如手机连续三次提示您输入错误,您的 **SIM** 卡将被锁定,手机将 询问 **PUK** 码。

注意:您的网络供应商会为您的 SIM 卡设置一个标准的 PIN 码(4 到 8 位), 您应该尽快将其改变为您的私人密码。

### <span id="page-18-1"></span>**2.6.6** 连接到网络

手机可自动搜索并注册网络,将网络供应商的名字显示在文本和图 形区的上部中央。此时手机处于待机状态,除可以进行拨打和接听电话 外, 您还可以:

按**[**左软键**]**进入快捷菜单。 按**[OK** 键**]**进入主菜单。 按**[**右软键**]**进入电话簿。 按**[**播放键**]**进入音乐播放器。 按**[MO** 键**]**访问移动梦网。 按**[**拍照键**]**进入照相机。

## <span id="page-18-2"></span>**2.7** 存储卡

您的 **i909** 手机支持 **Micro SD** 格式的多功能存储卡。用户可以将视 频、照片、图片、MP3、录音等文件存储到 **Micro SD** 卡上。

#### **Micro SD** 卡的安装和拆卸

请根据以下步骤进行安装:

注意:安装 Micro SD 卡时请注意动作幅度,大力操作可能导致 Micro SD 卡卡座损坏或者插入后无法再次取出 Micro SD 卡。插 入 Micro SD 卡操作过程中如果受阻或者 Micro SD 卡倾斜, 请不 要硬性操作并请确认您的 Micro SD 卡金属接口的一面朝向手机显 示屏(请参照 Micro SD 卡安装朝向示意图)。

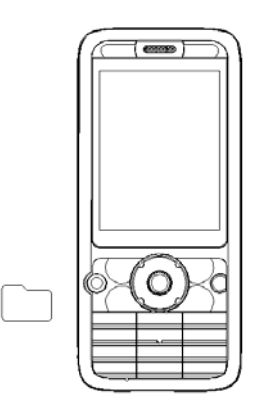

Micro SD 卡的安装朝向示意图

①根据下图(**2**)中箭头方向将手机 **Micro SD** 卡盖板移开;

②保持 **Micro SD** 卡金属面朝向手机正面,按下图(**3**)中箭头方向插 入 Micro SD 卡至 Micro SD 卡插槽, 当听到一声清脆的"嘟"声时, 说 明 **Micro SD** 卡已经插入;

③按下图(**4**)中箭头方向将 **Micro SD** 卡盖板复位。

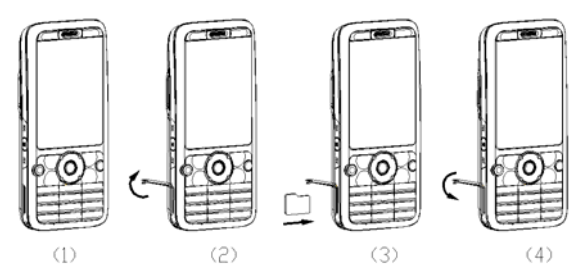

拆卸 **Micro SD** 卡按以下步骤进行:

①按下图(**2**)中箭头方向将 **Micro SD** 卡盖板移开;

②向着插入 **Micro SD** 卡的方向轻按一下 **Micro SD** 卡,当听到一声 清脆的"嘟"声时,说明 Micro SD 卡锁扣已经解除,按下图(3)中箭头 方向取出 **Micro SD** 卡;

③按下图(**4**)中箭头方向将 **Micro SD** 卡盖板复位。

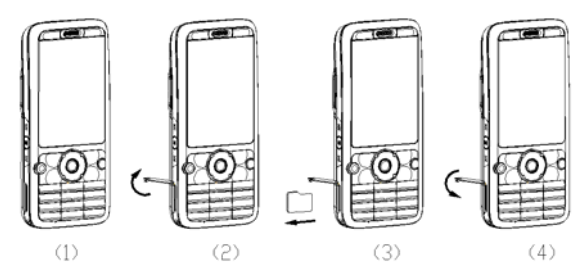

## 第**3**章快速使用指南

## <span id="page-21-2"></span><span id="page-21-1"></span><span id="page-21-0"></span>**3.1** 特色功能

作为一款定位在多媒体的手机,**i909** 除了具有移动电话的基本功能 外,还支持丰富、实用、快捷的多媒体特色功能。手机的主要功能简要 介绍如下:

电话簿:手机最多可存储 **1000** 条电话簿记录,支持名片夹式电话簿 以及个性化的来电铃声、来电大头贴或者来电影片。支持电话簿的快速 查找、复制单条到 **SIM** 卡或手机等功能。

通话记录: 您的手机会自动存储有关通话记录的信息以便查看: 支 持从通话记录中呼叫号码、保存通话记录中的电话号码至电话簿等功能。

短信息:手机支持 **EMS** 增强型短信息;支持从短信息中提取电话号 码,向短信息中添加联系人信息、常用短语等功能。

彩信:支持多媒体信息服务,能够接收和发送文字、图像、声音等 多种多媒体格式的信息。

蓝牙:支持的蓝牙服务包括:免持装置服务、耳机装置服务、串行 端口服务、拨号网络服务、对象传输服务、文件传输服务、高级音频播 放服务、影音远程控制服务、SIM 访问服务。

摄像机: 您的手机支持有声摄像, 摄像时间的长短取决于手机或存 储卡上的可用存储空间。

视频短片: 支持全屏横屏视频播放, 支持暂停/继续、快进和快退等 功能。

音乐播放器:您的手机支持 **MP3** 音乐文件以及\*.**wav**、\*.**amr**、\*.**mid** 等格式音乐文件的播放,支持背景播放,歌词同步等功能。

录音功能: 您的手机支持通话中录音和非通话中录音功能。在通话 过程中,您可以从通话界面的**<**选项**>**中选择录音功能,方便的进行通话 内容的录音,录音生成的文件根据您的设定,以.**amr** 或者.**wav** 格式保 存在我的文档中,以供您查询。在非通话情况下,您也可以进入菜单选 择录音器并可将录制的声音文件设为来电铃声。录制时间的长短取决于 手机或存储卡上的可用存储空间。

照相机:您的手机支持 **200** 万像素的照相功能,可根据需要进行个 性化设置,如:白平衡、延时、连拍、照片特效、拍照模式、相框等。

<span id="page-22-0"></span>工具:您的手机支持多种实用的功能。支持闹钟、日历行程、计算 器、备忘录、秒表、单位换算、货币换算和世界时间等功能。

**U** 盘:**i909** 手机支持移动存储即 **U** 盘功能。关机状态下,用随机附 带的 **USB** 数据线,连接手机和 **PC**,手机即成为一个 **U** 盘,支持数据的 移动存储;开机状态下,连接 **USB** 数据线到 **PC** 时,您可以根据提示选 择储存装置(支持 **U** 盘功能)、网络摄影机(支持视频功能)或者串口(支 持 **PC** 同步功能)。

注意:

1)如果在手机开机状态下使用 U 盘功能,您将只能读取 Micro SD 卡盘而无法读取手机盘且暂时不能使用存储卡,也无法使用涉及 到存储卡的相关功能模块。

2)网络摄影机功能仅在 win2000 和 windows xp 操作系统下支持。 根据操作系统的不同,可能需要安装相关的驱动程序。用户可从 随机附带的 Micro SD 卡中获取或从联想移动相关网站下载。

**PC** 同步:计算机中安装完 PC 同步软件后,开机状态下使用数据线 将手机与计算机连接, 选择串口选项, 然后运行计算机上的同步软件, 即可使用 PC 同步的各项功能。同步软件可从联想移动的网上下载。

个性化设置:您可根据需要对手机进行个性化设置,包括情景模式、 显示设置、系统设置、通话设置、网络设置、安全设置、快捷菜单设置 等项目,每个项目下都有多样灵活的功能设置选项,供您根据自己的喜 好进行设置。如来电铃声、墙纸、时间与日期、定时开关机、**IP** 拨号等。

互联网:您的手机支持 **WAP** 服务。使用 **WAP** 浏览器访问并畅游无 线网络,获得丰富的信息。

**Java**:您的手机支持运行 Java 应用。您可以方便地下载安装并执 行 Java 游戏、Java 电子书等 Java 应用。

输入法: 您的手机支持智能拼音输入、笔画输入、智能英文输入、 英文字母(大写和小写)输入、数字输入等多种输入模式,以方便您输 入汉字、大小写英文、数字、符号等。关于输入法的说明请参看输入法 章节。

## <span id="page-22-1"></span>**3.2** 功能热键

<span id="page-23-0"></span>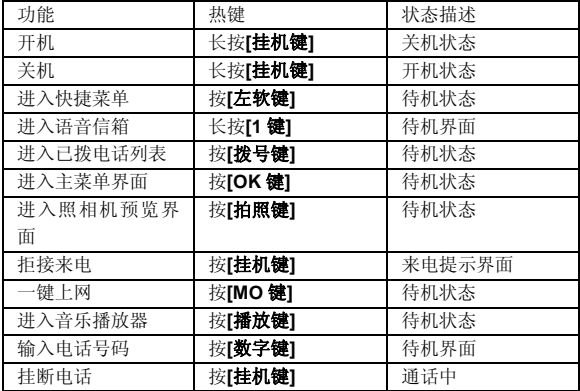

## <span id="page-23-1"></span>**3.3** 拨打电话

## <span id="page-23-2"></span>**3.3.1** 直接拨号

- 1. 待机模式下,输入电话号码,固定电话号码前可能需要加区号。 (按**<**清除**>**软键,可删除光标前一位数字;长按**<**清除**>**软键, 可清除所有输入的内容)。
- 2. 按[拨号键]。
- 3. 按「桂机键】可结束正在拨打的呼叫。

## <span id="page-23-3"></span>**3.3.2** 拨打固定电话分机

- 1. 输入区号和总机号码。
- 2. 连续按[**\***键],输入 **P** 或 **W**。
- 3. 输入分机号,并按 [拨号键]。

### <span id="page-23-4"></span>**3.3.3** 拨打国际电话

- 1. 长按[0 键],输入**+**号。
- 2. 输入国家代码、区号和电话号码,并按 [拔号键]。

例如,要从其它国家拨打上海服务热线电话,应拨:

#### +86 21 114

## <span id="page-24-1"></span><span id="page-24-0"></span>**3.3.4** 拨打列表中电话

你可以拨打存储在通话记录或电话簿中的电话号码。

- 1. 按[下键]进入电话簿列表或按 [拨号键]进入已拨电话记录列 表。
- 2. 按「上键】或「下键】滚动选择所需号码。
- 3. 按[拨号键]。

## <span id="page-24-2"></span>**3.4** 紧急呼叫

在网络允许的范围内,可以拨打紧急呼叫。即使手机没有安装 **SIM** 卡或者您没有注册到当地的网络,您仍可以拨打紧急呼叫。输入 **112**, 按 [拨号键], 拨打紧急呼叫。

注意: 在开机过程出现输入 PIN 码或手机密码的提示界面, 按< 紧急>软键就可以直接拨打紧急呼叫。

## <span id="page-24-3"></span>**3.5** 接听/拒接来电

- 1. 当有来电时,您可按[拨号键]或**<**接听**>**软键,接听来电。
- 2. 按[挂机键]或**<**拒接**>**软键可拒接来电。

如果您在情景模式中的应答模式中设置了任意键接听功能,您可以 按除了[挂机键]、[拍照键]、[播放键]、[上一首键]、[下一首键]、[音 量键]、[右软键**]**以外的任意键来接听来电。

## <span id="page-24-4"></span>**3.6** 结束通话

按「桂机罐】可结束当前通话。

## <span id="page-24-5"></span>**3.7** 通话中选项

通话中,部分选项的功能需网络支持。请向您的网络运营商咨 询,是否提供了所需服务。

在通话状态下,按**<**选项**>**软键可以进入通话选项菜单。您可以进行 以下操作:

**1**.在单方通话的情况下,具有以下选项:

- <span id="page-25-0"></span>**● 暂停/恢复**(需网络支持):保持当前通话或恢复被暂停的通话。 暂停当前通话时,双方都听不到彼此话音。
- 结束:结束当前的通话。
- **新通话: 进入新的拨号界面。**
- **电话簿: 进入电话簿菜单。**
- 信息服务: 进入信息服务菜单。
- **录音:** 对当前通话进行录音。
- z 静音/恢复:对静音功能进行开启**/**关闭设置。在静音开启的情 况下不发送本地话音,即您可以听到对方的话音,而对方听不 到您的话音。
- **双音多频:** 对发送双音多频功能进行开关设置。
- **2**. 在多方通话的情况下,具有以下选项:
- **切换**(需网络支持): 在当前通话和被保持的通话之间切换。
- **会议**(网络服务): 将当前通话加入会议电话, 实现多方同时 通话。
- 通话转接(需网络支持): 将当前通话转接到一个您指定的电 话号码上。
- **结束单线:**结束当前通话。
- **所有结束:**结束所有已经建立的通话。
- **电话簿: 进入电话簿菜单。**
- 信息服务: 进入信息服务菜单。
- **录音:** 对当前通话讲行录音。
- **静音/恢复:** 对静音功能进行开启/关闭设置。在静音开启的情 况下不发送本地话音,即您可以听到对方的话音,而对方听不 到您的话音。
- 双音多频: 对发送双音多频功能进行开关设置。

## <span id="page-25-1"></span>**3.8** 拨打第二个电话

如果网络支持,您还可以在通话过程中拨打另一个电话。 在通话中,拨打第二个电话的过程如下:

- 1. 输入第二个电话号码或进入电话簿查找所需号码。
- 2. 按「拨号键】。按下「拨号键】后, 第一个通话会被自动保持。

## <span id="page-26-1"></span><span id="page-26-0"></span>**3.9** 接听第二个来电

如果网络支持, 并且您已开启了呼叫等待功能, 您就可以在通话中 接听第二个来电。

在通话中,接听第二个来电的过程如下:

- 1. 按 [拨号键] 接听第二个来电。第一个通话被自动保持。
- 2. 按「挂机键】可结束当前通话。

## 第**4**章功能菜单

## <span id="page-27-2"></span><span id="page-27-1"></span><span id="page-27-0"></span>**4.1** 功能菜单的使用

#### <span id="page-27-3"></span>**4.1.1** 选择菜单

待机状态下,按**[OK** 键**]**进入主菜单;在进行通话时,按**<**选项**>**进入 通话选项菜单。

在主菜单、子菜单或选项菜单界面,按**[**上键**]**、**[**下键**]**移动光标选择 所需功能,按**[**左软键**]**进入该功能选项。

### <span id="page-27-4"></span>**4.1.2** 快捷选择功能

在很多菜单界面,用户选中某个菜单项后,屏幕右上角都会显示一 个菜单项序号,使用此序号,用户也可以进行菜单项的快捷选择。

比如用户进入信息服务菜单项后,在此界面按**[3** 键**]**(3 是语音信箱 在此界面对应的序号)就可以选中**语音信箱**菜单项。

#### <span id="page-27-5"></span>**4.1.3** 退出菜单

在功能菜单中,一般情况下,您可以通过按**[**右软键**]**来退出某个菜单 项或按**[**挂机键**]**返回待机状态。

## <span id="page-27-6"></span>**4.2** 功能菜单结构

**i909** 手机有两种风格的主菜单:九宫格和单页图文。这两种菜单的 内容一样,只是菜单项次序不一致。下面说明单页图文风格主菜单的结 构:

#### **1** 信息服务

1-1 信息

- 1-1-1 写信息
- 1-1-2 收件箱
- 1-1-3 发件箱
- 1-1-4 已发件箱
- 1-1-5 草稿箱
- 1-1-6 清空信箱
- 1-1-7 信息模板
- 1-1-8 消息设置
- 1-2 聊天
- 1-3 语音信箱
- 1-4 小区广播
	- 1-4-1 接收模式
	- 1-4-2 读取信息
	- 1-4-3 语言
	- 1-4-4 频道设置

### **2** 电话簿

2-1 快速查找

- 2-2 姓名查找
- 2-3 添加号码
- 2-4 全部复制
- 2-5 删除
- 2-6 来电群组
- 2-7 本机号码
- 2-8 设置
- 2-9 来电大头贴
- 2-10 来电铃声
- 2-11 来电影片

### **3** 通话记录

- 3-1 未接电话
- 3-2 已拨电话
- 3-3 已接电话
- 3-4 删除通话记录
	- 3-4-1 未接电话
	- 3-4-2 已拨电话
	- 3-4-3 已接电话
	- 3-4-4 删除全部

## 3-5 通话计时

- 3-5-1 上次通话时间
- 3-5-2 已拨电话总计
- 3-5-3 已接电话总计

3-5-4 所有计时归零

- 3-6 通话计费
	- 3-6-1 上次通话费用
	- 3-6-2 所有通话费用
	- 3-6-3 通话费用归零
	- 3-6-4 费用限制
	- 3-6-5 价格及费率
- 3-7 短信计数器
	- 3-7-1 已发送
	- 3-7-2 已接收
- 3-8 GPRS 计数器
	- 3-8-1 上次发送
	- 3-8-2 上次接收
	- 3-8-3 全部发送
	- 3-8-4 全部接收
	- 3-8-5 计数器归零

#### **4** 手机设置

- 4-1 情景模式
	- 4-1-1 常规模式
	- 4-1-2 会议模式
	- 4-1-3 户外模式
	- 4-1-4 室内模式
	- 4-1-5 蓝牙模式
- 4-2 显示设置
	- 4-2-1 墙纸设置
	- 4-2-2 主题设置
	- 4-2-3 开机动画
	- 4-2-4 关机动画
	- 4-2-5 主菜单风格
	- 4-2-6 菜单背景设置
	- 4-2-7 显示日期时间
	- 4-2-8 显示本机号码
	- 4-2-9 显示运营商名称

4-2-10 LCD 背光

- 4-3 系统设置
	- 4-3-1 时间与日期
	- 4-3-2 定时开关机
	- 4-3-3 语言
	- 4-3-4 输入法
	- 4-3-5 单键拨号
	- 4-3-6 指定功能键
	- 4-3-7 视频输出
	- 4-3-8 BEX 音效增强
- 4-4 通话设置
	- 4-4-1 本机号码
	- 4-4-2 呼叫等待
	- 4-4-3 呼叫转移
	- 4-4-4 呼叫限制
	- 4-4-5 通话时间提示
	- 4-4-6 通话时间显示
	- 4-4-7 自动重拨
	- 4-4-8 IP 拨号设置
- 4-5 关闭通讯功能
- 4-6 快捷菜单设置
- 4-7 安全设置
	- 4-7-1 PIN 码锁
	- 4-7-2 手机锁
	- 4-7-3 键盘锁
	- 4-7-4 更改密码
- 4-8 网络设置
	- 4-8-1 网络选择
	- 4-8-2 优先网络
	- 4-8-3 GPRS 连接
- 4-9 互联网帐号设置
	- 4-9-1 GSM 数据
	- 4-9-2 GPRS
- 4-10 恢复出厂设置

## **5** 我的文档

## **6** 娱乐多媒体

6-1 音乐播放器 6-2 视频播放器

- 6-3 照相机
- 6-4 摄像机
- 6-5 电子书
- 6-6 相簿
- 6-7 照片艺术家
- 6-8 自编铃声
- 6-9 调频广播
- 6-10 Java
- 6-11 游戏

#### **7** 工具

- 7-1 闹钟
- 7-2 日历行程
- 7-3 计算器
- 7-4 录音器
- 7-5 备忘录
- 7-6 秒表
- 7-7 单位换算
- 7-8 货币换算
- 7-7 金山词霸
- 7-10 蓝牙
- 7-11 世界时间
- 7-12 健康管理
- 7-13 STK\*

### **8** 互联网

8-1 WAP 8-1-1 首页 <span id="page-32-0"></span>8-1-2 书签

- 8-1-3 网页历史记录
- 8-1-4 请输入网址
- 8-1-5 设置
- 8-2 电子邮件
	- 8-2-1 接收邮件
	- 8-2-2 写邮件
	- 8-2-3 收件箱
	- 8-2-4 发件箱
	- 8-2-5 已发件箱
	- 8-2-6 草稿箱
	- 8-2-7 清空邮件箱
	- 8-2-8 邮件设置

#### **9** 联想空间

注意:用"\*"标记的菜单项只有在某些特定的情况下才出现;对 干工具箱菜单下的"STK"菜单项,其具体的显示内容是和提供 SIM 卡的网络供应商相关的。

## <span id="page-32-1"></span>**4.3** 信息服务

使用信息服务功能,可以发送和接收短信、彩信;还可使用聊天、 语音信箱和小区广播。

在待机模式下按下**[OK** 键**]**,并选择信息服务。

#### <span id="page-32-2"></span>**4.3.1** 信息

在信息中,您可以写信息、发送、接收、查看、编辑和整理短信和 彩信。

#### 写信息

使用本功能,可以编写和发送短信、彩信。

#### 短信

通过增强型短信息服务(**EMS**),可以发送或接收含有文本、图片、 动画、铃声和旋律的短信息,还支持长短信功能。

在编辑短信界面按(选项), 您可以讲行以下操作:

- **完成:**结束编辑, 进入发送选项菜单。
- **常用短语: 洗择并加入预先设定的短语。**

**● 插入对象:进入洗择对象菜单:** 图片:插入系统自带的图片。 我的图片:选择插入位于我的文档"Images"文件夹中的图片。 预设动画: 插入系统自带的动画图标。 我的动画: 选择插入位于我的文档"Images"文件夹中的动画。 铃声:插入系统自带的铃声。 我的铃声:选择插入位于我的文档"Audio"文件夹中的铃声。 预设旋律: 插入系统自带的音乐旋律。 **● 文字格式:** 对信息中的文字进行格式设置:

文字大小:您可以设置文字大小为小、中、大。

字体:您可以对字体设置添加或者去除粗体、斜体、底线、删 除线等属性。

对齐:您可以设置文字对齐方式为自动对齐、左对齐、中间对 齐、右对齐。

**段落:** 选择该功能, 您可以结束当前段落, 并新增一个段落。

- 插入电话号码: 洗择并加入电话簿中的联系人的电话号码。
- **插入电话鐘姓名:** 洗择并加入电话鐘中的联系人的姓名。
- 插入书签:插入书签内容。
- **输入法:** 您可以选择输入法来进行文字输入。

完成编辑后,按**<**完成**>**进入发送选项菜单,您可以进行以下操作:

- **发送:**输入收件人号码并进行发送。
- 保存并发送: 若发送成功, 则将短信保存到已发件箱: 若发送 失败, 则将短信保存到发件箱。
- **保存为草稿:**把短信保存到草稿箱。
- **多方发送:**把短信发送给多个号码。
- z 群组发送:把短信发送给电话簿某一群组中的所有号码。

注:部分城市和地区的短信息中心不支持大于 70 个汉字(或 160 个英文字符)的长短信息。只有兼容增强型短信息(EMS)的手 机才能接收发送静态图标、动画图标及音乐信息。增强型短信息 (EMS)需网络支持。

### 彩信

彩信可以包含文字、图片和声音。如果彩信的大小超出限制,手机 将不能接收或发送该彩信。

注意:仅当网络运营商或服务供应商支持时,您才可以使用此功 能。如果彩信业务所提供的格式,本手机不支持,将无法接收和 显示彩信。

彩信最大的特色就是支持多媒体功能,能够传递更多的内容和信息。 这些信息包括文字、图像、声音等各种媒体格式的信息。彩信业务可以 实现手机到手机、互联网到手机的多媒体信息传送。

进入彩信, 您可以通过以下步骤编辑发送彩信:

- 1. 选择收件人、抄送和密件抄送,分别编辑收件人、抄送、密件 抄送的手机号码或电子邮件。
- 2. 选择主题进行编辑,可使您的彩信含义更明确。
- 3. 选择编辑内容,编辑您的彩信内容。在该界面,按**<**选项**>**可进 行以下操作:
- **完成:**宗成彩信内容编辑。
- **输入法:**您可以选择输入法来进行文字输入。
- **加入图片:在本页从我的文档添加图片。**
- **更换图片:**在本页中对加入的图片进行更换。
- **移除图片:**在本页中删除已有的图片。
- **加入声音:在本页从我的文档添加音乐。**
- **更换声音:**在本页中对加入的声音进行更换。
- **移除音乐:**在本页中删除已有的音乐。
- **加入视频:** 在本页从我的文档添加视频。
- **更换视频:** 在本页中对加入的视频进行更换。
- **移除视频**: 在本页中删除已有的视频。
- **加入附件:在本页中从我的文档添加附件。**
- **更换附件:** 在本页中对加入的附件进行更换。
- **移除附件**: 在本页中删除已有的附件。
- **加入新页面于前:** 在本页之前新增加一空白页。
- **加入新页面于后:**在本页之后新增加一空白页。
- **加入书签文字**: 在本页中加入书签内容。
- **预览彩信:**查看彩信的效果。
- **间隔时间: 设置本页彩信内容的播放时间。**
- **前一页:** 显示上一页彩信内容。(当前面有页时有此选项)
- **下一页:** 显示下一页彩信内容。(当后面有页时有此选项)
- **删除这一页:**删除本页彩信。(当页数大 2 时, 有此选项)
- 4. 选择完成选项,可进行以下操作:
- 发送:发送彩信。(当收件人不为空时有此选项)
- 存盘并发送:发送后将彩信保存到已发件箱中。(当收件人不 为空时有此选项)
- **保存到草稿:保存彩信到草稿箱中。**
- 发送选项: 对彩信的进行发送相关设置。(当收件人不为空时 有此选项)
- **离开:**离开彩信编辑。

#### 收件箱

在此菜单下您可以读取所收到的短信息、彩信、彩信 **Push** 和 **WAP Push**。

收到短信息、彩信、彩信 **Push** 和 **WAP Push** 时,您的手机会显示 相应的图标来提醒您。如果手机上的信息储存空间已满,会有短信已满、 彩信已满的图标提示。这时您不能再收到新的短信或彩信,您可以删除 旧的信息,以便接收新信息。

依据所选信息的类型不同,您可进行不同的操作:

#### 短信息

从信息列表中选择您要读取的短信息,按**<**选项**>**可以进行以下操作:

- 杏看: 杏看本信息。
- 回复:回复短信。
- **转发:**转发该短信。
- **编辑:** 对该短信讲行编辑。
- 删除:删除此条短信。
- **删除全部:**删除收件箱中全部信息。
- **储存项目:** 储存相关项目资源(图片、音频)到本机。(当短 信中包含有图片和音频时,才有此选项)
- 使用号码: 提取出短信息内容中的数字及发信人的号码, 以列 表的方式显示,您可以选取其中一个号码,进行拨号和保存操 作。
- **使用网址:** 使用相关网址进行连接或保存。
- 高级洗项:进行高级洗项的设置。

复制至手机(**SIM** 卡):如果该短信是存储在 SIM 卡里,则复 制至手机;如果该短信是存储在手机里,则复制至 SIM 卡。

移动至手机(**SIM** 卡):如果该短信是存储在 SIM 卡里,则移 动至手机;如果该短信是存储在手机里,则移动至 SIM 卡。

复制全部短信:选择从 SIM 卡,则把 SIM 卡上收件箱中的所有 短信复制到手机里;选择从本机,则把手机上收件箱中的所有 短信复制到 SIM 卡里。

移动全部短信:选择从 SIM 卡,则把 SIM 卡上收件箱中的所有 短信移动到手机里;选择从本机,则把手机上收件箱中的所有 短信移动到 SIM 卡里。

## 彩信

从信息列表中选择您要读取的彩信,按**<**选项**>**可以进行以下操作:

- **查看**: 播放彩信的内容。
- 回复: 彩信回复。
- 短信回复:
- **回复给所有人:**彩信回复给所有相关数字号码(包括主题、文 本内容、发件人等)。
- **转发:** 讲入彩信转发页面。
- **编辑:**编辑该彩信内容。
- 删除:删除此条彩信。
- **全部删除:**删除收件箱中的全部信息。
- **信息详情:**查看该彩信的详情。
- **储存项目:**储存相关项目资源(图片、音乐、视频、附件)到 本机。(当查看彩信时,才有此选项)

● 使用号码: 提取出文本内容中的数字及发信人的号码, 以列表 的方式显示,您可以选取其中一个号码,进行拨号和保存操作。

## 彩信 **Push**

从信息列表中选择您要读取的彩信 **Push**,按**<**选项**>**可以进行以下 操作:

- **杳看:** 杳看该彩信 Push
- **下载: 下载该彩信 Push** 所对应的彩信。
- **删除:删除该彩信 Push。**
- **全部删除:**删除收件箱中的全部信息。
- **使用号码:** 使用相关号码进行拨号或保存到电话簿。

#### **Wap Push**

从信息列表中选择您要读取的 **Wap Push**,按**<**选项**>**可以进行以下 操作:

- **读取: 读取该 WAP Push。**
- z 接受:下载该 **WAP Push** 所对应的彩信。(当读取时有该选项)
- **删除:删除该 Wap Push。**
- **删除所有:**删除收件箱中的所有信息。

### 发件箱

当您发送信息时,如果发送失败的话,手机将发送失败的信息保存 至发件箱。

依据所选信息的类型不同,您可进行不同的操作:

#### 短信息

从信息列表中选择您要读取的短信息,按**<**选项**>**可以进行以下操作:

- **杳看:** 杳看该短信息。
- **发送:**发送该短信息。
- **编辑:** 对当前的短信进行编辑。
- **删除:**删除此条短信。
- **删除全部:** 删除发件箱中的所有信息。
- 使用号码: 提取出短信息内容中的数字及发信人的号码, 以列 表的方式显示,您可以选取其中一个号码,进行拨号和储存操 作。
- **使用网址:** 使用相关网址进行连接或保存。

高级选项选项进行设置。

复制至手机(**SIM** 卡):如果该短信是存储在 SIM 卡里,则复 制至手机;如果该短信是存储在手机里,则复制至 SIM 卡。 移动至手机(**SIM** 卡):如果该短信是存储在 SIM 卡里,则移 动至手机;如果该短信是存储在手机里,则移动至 SIM 卡。

复制全部短信:选择从 SIM 卡,则把 SIM 卡上发件箱中的所有 短信复制到手机里;选择从本机,则把手机上发件箱中的所有 短信复制到 SIM 卡里。

移动全部短信: 选择从 SIM 卡, 则把 SIM 卡上发件箱中的所有 短信移动到手机里;选择从本机,则把手机上的发件箱中的所 有短信移动到 SIM 卡里。

#### 彩信

从信息列表中选择您要读取的彩信,按**<**选项**>**可以进行以下操作:

- **查看:**查看该彩信。
- **发送:**发送该条彩信。
- **编辑: 进入彩信编辑页面。**
- 删除: 删除此条彩信。
- **全部删除:**删除发件箱中全部信息。
- **信息详情:** 查看该彩信的详情。
- **使用号码:** 使用相关号码进行拨号或保存到电话簿。

#### 已发件箱

当您发送信息时选择保存并发送,手机将把发送成功后的信息保存 至已发件箱。

依据所选信息的类型不同,您可进行不同的操作:

#### 短信息

从信息列表中选择您要读取的短信息,按**<**选项**>**可以进行以下操作:

- **查看:**查看该短信息。
- **转发:**转发该短信息。
- **编辑:** 对当前的短信讲行编辑。
- 删除: 删除此条短信。
- **删除全部:** 删除已发件箱中的所有信息。
- 使用号码: 提取出短信息内容中的数字及发信人的号码, 以列 表的方式显示,您可以选取其中一个号码,进行拨号和保存操 作。
- **使用网址:** 使用相关网址进行连接或保存。

**● 高级选项:对高级选项进行设置。** 

**复制至手机(SIM 卡)**, 如果该短信是存储在 SIM 卡里, 则复 制至手机;如果该短信是存储在手机里,则复制至 SIM 卡。 移动至手机(**SIM** 卡):如果该短信是存储在 SIM 卡里,则移 动至手机;如果该短信是存储在手机里,则移动至 SIM 卡。 复制全部短信: 选择从 SIM 卡, 则把 SIM 卡上已发件箱中的所 有短信复制到手机里;选择从本机,则把手机上已发件箱中的 所有短信复制到 SIM 卡里。

移动全部短信:选择从 SIM 卡,则把 SIM 卡上已发件箱中的所 有短信移动到手机里;选择从本机,则把手机上已发件箱中的 所有短信移动到 SIM 卡里。

#### 彩信

从信息列表中选择您要读取的彩信,按**<**选项**>**可以进行以下操作:

- **查看:**查看该彩信。
- **转发:**转发该条彩信。
- **编辑**: 讲入彩信编辑页面。
- 删除:删除此条彩信。
- **全部删除:**删除已发件箱中全部信息。
- **信息详情:** 查看该彩信的详情。
- **使用号码:** 使用相关号码进行拨号或保存到电话簿。

#### 草稿箱

当您对待发送的信息选择**保存为草稿**时,手机将把此信息保存至草 稿箱。

在此选项下,您可以看到已保存的但尚未发送的信息。

依据所选信息的类型不同,您可进行不同的操作:

### 短信息

从信息列表中选择您要读取的短信息,按**<**选项**>**可以进行以下操作:

**● 查看:**查看该短信息。

**● 发送:**发送该短信息。

- 编辑: 对当前的短信进行编辑。
- 删除:删除此条短信。
- **删除全部:**删除草稿箱中全部信息。
- 使用号码: 提取出短信息内容中的数字及发信人的号码, 以列 表的方式显示,您可以选取其中一个号码,进行拨号和储存操 作。
- **使用网址:** 使用相关网址进行连接或保存。
- 高级选项。对高级选项进行设置。

复制至手机(SIM 卡): 如果该短信是存储在 SIM 卡里, 则复 制至手机;如果该短信是存储在手机里,则复制至 SIM 卡。

移动至手机(**SIM** 卡):如果该短信是存储在 SIM 卡里,则移 动至手机;如果该短信是存储在手机里,则移动至 SIM 卡。

复制全部短信:选择从 SIM 卡,则把 SIM 卡上草稿箱中的所有 短信复制到手机里;选择从本机,则把手机上草稿箱中的所有 短信复制到 SIM 卡里。

移动全部短信:选择从 SIM 卡,则把 SIM 卡上草稿箱中的所有 短信移动到手机里;选择从本机,则把手机上的草稿箱中的所 有短信移动到 SIM 卡里。

### 彩信

从信息列表中选择您要读取的彩信,按**<**选项**>**可以进行以下操作:

- **查看**: 杏看该彩信。
- **发送:**发送该条彩信。
- **编辑: 讲入彩信编辑页面。**
- 删除:删除此条彩信。
- **全部删除:**删除草稿箱中全部信息。
- **信息详情:** 杏看该彩信的详情。
- **使用号码:** 使用相关号码进行拨号或保存到电话簿。

#### 清空信箱

清空信箱用于清空收件箱、发件箱、已发件箱和草稿箱或删除全部 信息。

### 信息模板

信息模板提供了 **10** 条预设常用短语和 **5** 条预设彩信模板,方便您的 日常使用。

短信:设置预设信息的内容,方便在编辑信息内容的时候直接插入。 您可对其内容进行编辑、删除操作。

彩信, 设置预设彩信的内容, 方便您在新建彩信时, 以此为模板讲 行编辑。您可对其进行查看、查看信息详情操作。

#### 信息设置:

对信息中的短信和彩信进行相关发送和接收设置。

短信:您可以进行各种与短信有关的设置。

● 模式设置:

密料夹名称: 设置该模式的名称。

短信息中心号码:设置短信服务中心的号码。此号码可以从您 的网络运营商处获得。

**短信息有效期:** 设置您的短信保存在运营商短信息服务中心的 时间,可选项是一小时、六小时、十二小时、一天、三天、一 周和最大值。

发送格式: 设置您短信息的格式, 可选项是文字、传直、传呼 和电子邮件。

注意:并非所有网络都支持所有的格式。

- 状态设置: 设置是否需要网络反馈, 使您知道短信是否成功发 送到对方手机上。该功能需网络支持。
- 容量查询: 查询短信在 SIM 卡和手机上容量的使用情况和剩余 空间。
- **储存位置: 选择短信的优先存储位置, SIM 卡或手机。**
- z 信息发送设定:选择短信的优先传送方式,**GPRS** 优先、**GSM** 优先或仅使用 **GSM**。

彩信: 您可以进行各种与彩信有关的设置。

**● 编辑设置:** 设置彩信编辑时的图片缩小比例、是否自动签名和 签名内容。

● 发送设置: 设置彩信发送时的相关选项。 使用期内:设置您的彩信在网络端存放的时间。超过此时间后, 尚未发送到对方手机上的彩信将被网络服务提供商删除。 发送回报:设置开启和关闭发送回报,开启该功能后,当发送

彩信成功到达收件人时,网络给予反馈。该功能需网络支持。 读取回报:设置开启和关闭读取回报,开启该功能后,当对方 开始阅读彩信时,网络给予反馈。该功能需网络支持。

优先权:设置彩信的优先级。

间隔时间: 设置彩信每页的默认播放时间。

发送时间:设置彩信发送的时间方式(实时、一小时内、十二 小时内、二十四小时内)。

接收设置: 设置彩信接收时的相关选项。

主网络: 设置当手机处于非漫游网络时, 彩信的网络接收方式 (立即、拒绝、延迟)。

**漫游网络:**设置当手机处于漫游网络时,彩信的网络接收方式 (与主网相同、延迟、拒绝)。

发送阅读报告:设置阅读完所下载的彩信后,发送阅读报告的 方式(询问、发送、不发送)。

允许发送报告: 设置当接收到彩信时, 是否允许发送报告。

● 过滤器: 设置是否允许接收含有"匿名寄信人"或"广告信息" 的彩信。

**● 服务器设置:** 对彩信所使用的网络设置进行编辑。设置项包括: 更改设置档名:修改设置项的名称。 首页: 设置彩信中心服务器的地址, 缺省默认为: [http://mmsc.monternet.com](http://mmsc.monternet.com/)。 网络帐号:选择网络帐号(**GSM**或**GPRS**) 。 联机形态:选择联机形态(**WAP**或**HTTP**)。

使用者名称:帐号名称。

密码:帐号密码。

● 内存状态: 查看内存使用和剩余状况。

## **4.3.2** 聊天

进入聊天菜单,可以选择聊天室一或聊天室二进行聊天,选定某个 聊天室,就可以进行**聊天室设定和开始聊天**。

## **4.3.3** 语音信箱

语音信箱类似于代客接听电话服务,呼叫者在电话未接通的情况下, 可以在其语音信箱内留下语音信息。先编辑语音信箱号码(该号码可从 服务供应商处获得)。然后选择连接至语音,手机会拨打您所设置的语 音信箱号码。

在待机状态下长按[1 键],可直接拨打预设的语音信箱号码。

注意:语音信箱功能需网络支持,想了解详情请联系您的网络运 营商。

## **4.3.4** 小区广播

小区广播是指网络运营商发送的公共信息。使用小区广播服务,您 可能从网络运营商处接收各种主题的信息,如天气、出租车、医院等。 有关可用主题信息,请向当地的网络供应商咨询。

进入小区广播子菜单,您可看到三个菜单选项:

接收模式: 开启或关闭小区广播的接收。

读取信息:打开收到的小区广播信息。

语言:设置是否接收所有语言的小区广播。

- 频道设置:
- 选择: 对备选小区广播频道进行开关操作, 以过滤不需要接收 的小区广播。
- **新增:**新增小区广播频道,并对频道名称和频道号进行设置。
- **编辑:** 对所选频道讲行编辑。
- **删除:**删除所洗的小区广播新道。

注意:小区广播功能的实现需要网络运营商支持。

# **4.4** 电话簿

您可以在您的 **SIM** 卡或手机里保存电话号码和相应的名字,手机支 持存储 **1000** 条记录,**SIM** 卡存储的记录数目与其容量相关。

## **4.4.1** 快速查找

浏览电话簿中所有记录,也可输入内容进行快速查找。快速查找时 最多可输入 **5** 个字符(可以使用拼音、笔画、字母、数字四种输入法)。

拼音输入法匹配时,可以与姓名中每个字的首拼音字母进行匹配, 也可以与姓名对应的全部拼音字母进行匹配。但这两种匹配方法不能混 合使用,例如,对于姓名为"李志杰"的记录,输入"**LZJ**"或"**LI**"都 可与之匹配到,但输入"**LIZJ**"或"**LZHIJ**"则无法匹配到。

笔画输入法匹配时,只与汉字匹配,匹配到的记录按字母表顺序排 序。

字母输入法匹配时,只与英文字母匹配(不区分大小写),匹配到 的记录按字母表顺序排序。

数字输入法匹配时,只与数字匹配。

当屏幕上显示查找栏时您可以按**#**键切换所需的输入法。

## **4.4.2** 姓名查找

输入希望查找的姓名进行查找。

在电话簿中选择一条记录,按**<**选项**>**,可进行以下操作:

- z **IP** 拨号:可使用预先设置的 **IP** 号码进行 **IP** 拨号。
- **发送短信息:** 向选定的记录发送短信息。
- **发送彩信:** 向选定的记录发送彩信。
- **查看:** 可查看当前记录的姓名、电话号码等信息。如果当前记 录信息超过一屏,可按**[**上键**]**或**[**下键**]**滚动浏览。如果您设置了 大头贴,在选中后按<查看**>**,可查看当前的大头贴图像。
- 编辑:编辑选定的记录。
- **删除:**删除选定的记录。
- **拷贝:**如果选定记录在 SIM 卡上,则将其复制到手机上;如果 选定记录在手机上,则将其复制到 **SIM** 卡上。
- **移动:** 如果选定记录在 SIM 卡上, 则将其移动到手机上; 如果 选定记录在手机上,则将其移动到 **SIM** 卡上。
- **复制:**如果选定记录在 SIM 卡上,则将其复制到 SIM 卡上;如 果选定记录在手机上,则将其复制到手机上。
- **发送名片:** 您可以将当前记录通过短信、彩信、蓝牙发送给其 他用户: 或选择存到文件存储到手机或存储卡上。

提示: 在电话号码列表界面及选定记录的详细信息界面,您都可 以按[拨号键]直接拨打电话号码。若该记录中包含多个电话号码, 按[拨号键]后,会出现一个电话号码列表供您选择。您选择所需 号码后,再按[拨号键]进行呼叫。

## **4.4.3** 添加号码

在电话簿中加入一条新的记录至 **SIM** 卡或本机。

若选择保存记录至 SIM 卡,记录中只包含姓名、电话号码信息。若 选择保存记录至本机,记录中可包含以下信息:姓名、电话号码、家庭 电话、公司名称、电子邮件、公司电话、传真号码、生日、大头贴、影 片连接、铃声选择、来电群组。

大头贴:设置当前记录的个性化来电图片。除预置图片外,您还可 以从我的文档中选择适合的图片。

影片连接, 设置当前记录的个性化来由影片。除预置影片外, 你还 可以从我的文档中选择适合的影片。来电时播放影片,会占用较多的手 机资源,建议您不要选择过大的影片。

铃声选择:设置当前记录的个性化来电铃声。若您设置了个性化铃 声,对应号码来电时,手机将不会播放情景模式中设定的来电铃声,而 是播放您设定的个性化铃声。

注意, 如设置了影片连接, 对应号码来电时, 手机将不会播放个 性化来电铃声或情景模式中设定的来电铃声,而是使用影片中的 声音做为来电铃声。

来电群组:您可以将存储在手机上的记录,依据交往性质加入到不 同的组中。

## **4.4.4** 全部复制

可选择将 **SIM** 卡/手机的电话记录全部复制到手机/**SIM** 卡。

- **从 SIM 卡:** 将 SIM 卡的记录全部复制到手机。
- **从本机:** 将手机的记录全部复制到 SIM 卡。

注意: 将手机中的记录复制到 SIM 卡时, 只复制记录中的姓名和 电话号码信息,其他信息如:家庭电话、公司电话等,不会被复 制。

### **4.4.5** 删除

从 SIM 卡删除全部的 SIM 卡电话记录, 或从本机删除全部的手机电 话记录。您也可以选择逐条删除,删除选定的电话记录。

## **4.4.6** 来电群组

共支持 **5** 个来电群组,您可以在群组设置界面选定群组,查看并编 维群组明细。群组包括:群组名称、来电铃声、来电图片、来电影 片、群组成员。其中来电图片和来电影片可以从我的文档中选择适合的 图片或影片。用户也可对群组成员进行增加、删除操作。

注音, 来由群组的成员仅限于手机上的由话记录。

### **4.4.7** 本机号码

**● 本机号码:** 可以编辑设置最多两组本机号码。使用该功能所做 的任何变更都不影响您 **SIM** 卡的实际用户号码。

**4.4.8** 设置

#### 可以选择容量查询、储存位置、名片设置、我的名片选项。

容量查询:可以查询手机和 **SIM** 卡上的已用电话记录数和最大电话 记录数。

**储存位置,**可以设置电话号码的默认存储位置。用户也可以在添加 时进行选择。

名片设置:可以对电话记录中是否显示家庭电话、公司名称、电子 邮件、公司电话、传真号码、生日、大头贴、影片连接、铃声选择、来 电群组进行设置。

我的名片:可以对我的名片进行编辑和发送。

## **4.4.9** 来电大头贴

进入来电大头贴,如果手机默认保存照片的目录中无照片,则会提 示"空白";如果手机默认保存照片的目录中已有照片,选择一张照片, 按**<**确定**>**可以将选中照片设为新记录、现有某个记录或某个群组的大头 贴。来电大头贴可支持 **JPG**、**GIF**、**BMP**、**PNG** 四种图片格式,文件最 大不超过 **20K**。

## **4.4.10** 来电铃声

进入来电铃声,选择一首铃声,按<确定**>**可以将选中铃声设为新记 录、现有某个记录或某个群组的来电铃声。

## **4.4.11** 来电影片

进入来电影片,如果手机默认保存视频的目录中无视频,则会提示 "空白";如果手机默认保存视频的目录中已有视频,选择一个视频,

按**<**确定**>**可以将选中视频设为新记录、现有某个记录或某个群组的来电 影片。

# **4.5** 通话记录

您可以查看最近未接电话、已拨电话和已接电话的记录。 在待机状态下按**[OK 键]**进入主菜单,选择通话记录。

## **4.5.1** 未接电话

列出最近未接的电话记录。进入未接电话列表,按**<**确定**>**可查看所 选记录的详细信息,包括电话号码、对应的联系人姓名、来电日期和时 间。在详细信息查看界面,按**<**选项**>**可进行以下操作:

- **删除:**删除选定的记录。
- **保存**: 将洗定的号码存入电话簿中。
- **拨号:** 拨打选定的号码。
- **编辑:** 修改来电号码讲行存储或拨号。
- **发送短信:** 向选定的号码发送短信。
- **发送彩信:** 向选定的号码发送彩信。
- z **IP** 拨号:可使用预先设置的 **IP** 号码进行 **IP** 拨号。

## **4.5.2** 已拨电话

列出最近已拨的电话记录。

您对该号码列表可进行的操作,与对未接电话列表可进行的操作相 同。

## **4.5.3** 已接电话

列出最近已接的电话记录。

您对该号码列表可进行的操作,与对未接电话列表可进行的操作相 同。

## **4.5.4** 删除通话记录

在此菜单里,当记录不为空时,您可以删除全部电话、未接电话、 已拨电话、已接电话。

## **4.5.5** 通话计时

可以查看手机到目前为止的通话时间信息。该信息可能与服务提供 商提供的实际通话时间信息不一致。

上次通话时间:上次通话时间统计。

已拨电话总计:所有已拨电话时间的总和。

已接电话总计:所有已接电话时间的总和。

所有计时归零: 将全部通话计时归零。

## **4.5.6** 通话计费

可以查看到手机到目前为止的通话费用,该信息仅供参考,实际通 话费用应以运营商统计的为准。

上次通话费用:查看上次通话的计费。 所有通话费用:查看所有通话累计的计费。 通话费用归零:输入 PIN2 码后清除通话计费记录。 费用限制:可设置话费的限额。 价格及费率:可设置单位时间内的费率。

注:使用通话计费功能需要网络运营商支持。通话费用归零、设 置费用限制、价格及费率需要您输入 PIN2 码。请与您的网络供应 商联系,以取得该密码。

## **4.5.7** 短信计数器

统计通过本机发送和接收的短信总数目。

## **4.5.8 GPRS** 计数器

查看 **GPRS** 网络上传输的数据流量(以 **KB** 为单位),可以查看上 次发送、上次接收、全部发送、全部接收的 **GPRS** 数据流量。还可以通 过计数器归零来对上述所有的记录进行清零操作。该信息仅供用户参考, 实际 **GPRS** 数据流量应以运营商统计的为准。

# **4.6** 手机设置

设置提供各种设置选项,以便根据您的爱好和需要设置手机。还可 将设置恢复为默认状态。

# **4.6.1** 情景模式

您可以根据不同情况和环境,设置并开启对应的情景模式。

常规模式:适用于一般的环境。

会议模式: 话用于会议的环境, 默认设置响铃方式为"振动"。

户外模式: 适用于户外活动, 默认设置铃音音量到较高的状态。

室内模式:适用于室内环境,默认设置铃声音量到较低的状态。

蓝牙模式:有蓝牙耳机可用时自动开启。

### 启动情景模式

- 1. 按**[**上键**]**或**[**下键**]**选择情景模式。
- 2. 按下**<**选项**>**,并选择开启。

### 编辑情景模式

在对应情景模式的选项中选择个人设置,可以设置下列选项:

铃声设置:选择各种应用下您所需要的提示铃声。

- **来电铃声:** 您可以在 20 首内置铃声、5 首自定义铃声中选择来 电提示铃声。
- **闹铃铃声:**您可以在 20 首内置铃声和 5 首自定义铃声中选择闹 铃提示铃声。
- **开机铃声:** 您可以在 10 个内置音调中选择开机音调, 或通过选 择静音关闭开机音调。
- **关机铃声:**您可以在10个内置音调中选择关机音调,或通过选 择静音关闭关机音调。
- **信息铃声:**您可以在10个内置音调中选择关机音调,或通过选 择静音关闭信息提示音。
- 按键音:您可以设置按键音为无声、音调或点选。

音量:设置响铃声音量和按键音音量的大小。在音量调节界面中, 可以通过上下导航键,对音量进行设置。

响铃方式:设置来电、来信息的提示方式。可以在响铃、振动、振 动及响铃、振动后响铃中进行选择。

铃声类型:可以选择一声、连续、渐强中的一种方式作为当前铃声 类型。

提示音:可对警告音、错误、网络连接音、通话连接等提示铃声讲 行开关设置,以在相应情况下进行铃声提示。

应答模式:设置接听电话方式。

**● 任意键:**允许您在来电时, 按除[挂机键]和[右软键]外任意键 来接听来电。

除以上 5 种模式外,还有静音模式,适用于需要静音的环境。在待

机界面下,长按[#键]即可令手机进入静音模式。再次长按[#键]则从静 音模式退出,恢复到原先设置的模式。用户不能对静音模式的提示方式 进行设置。

注意: 蓝牙模式开启后, 其它模式的启动均被禁止。

#### **4.6.2** 显示设置

该选项可以对屏幕显示和背光灯进行设置。

#### 墙纸设置

可以修改待机模式下显示的背景图像。可以从手机内置的 **10** 幅影像 (包括模拟时钟和数字时钟)中选择,或选择下载从我的文档中选择。 图像格式可以是 **JPG**、**BMP** 或 **GIF**。

注意: 当墙纸设置为"模拟时钟"或"数字时钟", 待机界面将不 能显示当前音乐播放器播放的曲目名称、本机号码等信息。

### 主题设置

可以对手机主题模式进行开启、更新频率、设定顺序。

开机动画:修改开机时的屏幕显示。可以从手机内置的 **8** 幅动画和 1段影片选择, 或选择下载自定义从我的文档中选择。图像格式可以是 **JPG**、**BMP**或**GIF**,视频格式可以是 **3GP**或**MP4**。

关机动画:修改关机时的屏幕显示。可以从手机内置的 8 幅动画和 1段影片选择,或选择下载自定义从我的文档中选择。图像格式可以是 JPG、BMP 或 GIF, 视频格式可以是 3GP 或 MP4。

主菜单风格: 修改主菜单风格, 有九宫格和单页图文两种。

菜单背景设置: 设置菜单背景的显示风格为背景图或者墙纸。

品示日期时间:开启或关闭待机画面日期时间显示。

显示本机号码:开启或关闭待机画面本机号码显示。

显示运营商名称:开启或关闭待机画面运营商名称显示。

**LCD** 背光:可以修改背景灯的亮度和背景灯全亮的时间。

#### **4.6.3** 系统设置

### 时间与日期

该选项使您能修改手机显示的时间与日期。

时间设置:使用数字键输入当前时间和日期。

时间格式设置:可对时间的显示格式是采用 12 小时制还是 24 小时 制进行设置。

城市设置:设置用户所处的时区。

### 定时开关机

设置定时开机或关机的时间和状态。

#### 语言

可选择所用的语言,本机支持的语言为简体中文和 **English**(英文)。

#### 输入法

该选项对手机使用的输入法进行设置。

预设输入法: 设置文字编辑时采用的默认输入法。

模糊音设置: 设置智能拼音输入法中的模糊音。

帮助:提供对智能拼音、笔画输入、智能英文三种输入法的说明。 单键拨号

在该子菜单下,可通过对状态的开关设置,来开启或者关闭快速拨 号;在拨号清单下可对各个数字键"2-9"进行设置,使在待机界面下, 通过长按相应的键来完成对设置号码的拨号。

#### 指定功能键

修改待机界面[上键]、[下键]、[左键]和[右键]指定的相应功能。

#### 视频输出

开关设置:可开启/关闭视频输出功能。先用视频线连接手机和电视, 并将电视频道切换至 AV 模式下, 然后将手机端的视频输出功能开关打 开,即可通过电视观看手机的显示内容。

输出格式:设置使用哪一种制式输出视频。可选择 **PAL** 制式或 **NTSC** 制式。

输出调整:调整输出图像的亮度、色彩等属性。

### **BEX** 音效增强:可以对 **BEX** 音效进行设置。

### 注意:BEX 音效增强对蓝牙耳机无效。

## **4.6.4** 通话设置

通话设置中的部分功能需网络支持。如果您需要使用这些功能,请 与您的服务提供商联系,确认是否有这些服务。

#### 本机号码(需网络支持)

您可以设置当您呼叫其他号码时,是否让您的号码显示在被叫方的 手机上。

系统预设: 使用网络的缺省设置。

**隐藏号码:** 您的手机号码不会显示在被叫方的手机上。

发送号码:如果被叫方开通了来电显示功能,您的号码会显示在被 叫方的手机上。

## 呼叫等待(需网络支持)

开启此功能后,在进行通话时如有新的来电,网络会通知您。

- 开启: 启动此功能。
- **关闭:**关闭此功能。
- **查询:** 查询此功能的状态。

### 呼叫转移(需网络支持)

这项网络服务能将您的来电转移到您指定的电话号码上。可以根据 以下的方法设定:

无条件转移, 所有来电都无条件转移。

联络不到转移: 当网络无法接通您的手机时转移来电。

无应答转移: 当您没有应答时转移来电。

遇忙转移:当您处于通话中时转移来电。

转移所有数据来电:所有数据来电都无条件转移。

进入相应的转移菜单,您可进行以下操作:

- **开启·开启该项呼叫转移功能, 设置当前来电转移的目标号码。**
- **关闭:**关闭该项呼叫转移。
- **查询:** 查询该项呼叫转移的状态。

您也可以通过选择取消转移选项,来取消所有已设置的呼叫转移。

#### 呼叫限制(需网络支持)

这项网络服务可限制您手机拨打和接听的电话。您需要输入服务提 供商提供的限制密码才能使用此功能。

您可以进行以下操作:

禁止拨出:可以分别对所有电话、国际电话、国际不含国内三个功 能项进行开启、关闭和查询操作。

禁止来电:可以分别对所有电话、漫游来电进行开启、关闭和查询 操作。

取消限制:取消所有呼叫限制设置。

更改密码:您可以修改服务提供商提供的呼叫限制密码。在设置新 的密码前,您必须先输入当前密码。

### 通话时间提示

设置是否对一定长度的通话时间进行提示,以提醒您通话时间。 您可按以下步骤设置通话时间:

#### 1. 按**「上键]或「下键]**选择一声或周期,按<确定>软键。

2. 输入提示范围内的数字,按**<**确定**>**软键。

你也可以选择关闭取消该功能。

#### 通话时间显示

您可设置是否在通话中显示通话时间。

#### 自动重拨

本功能开启后,在呼叫对方失败时,手机将间隔一段时间后自动进 行重新呼叫。

### z 开启:开启此功能。

### z 关闭:关闭此功能。

注意: 每次重拨之间的时间间隔是变化的。此功能视网络情况而 定。

#### **IP** 拨号设置

共可设置 3 个 IP 号码, 用户可根据需要洗择其中一个作为 IP 拨号 时的号码。

您可按以下步骤设置 IP 号码:

- 1. 按[上键]或[下键]选择您想存储号码的位置,按**<**选项**>**软 键。
- 2. 按「上键】或「下键】洗择编辑, 按<确定>软键。
- 3. 输入 IP 号码,并按**<**确定**>**软键。

您可按以下步骤开启/关闭 IP 拨号

- 1. 按[上键]或[下键]选择您所编辑的 IP 号码, 按**<**选项**>**软 键。
- 2. 选择开启/关闭。

注意: 运营商的 IP 号码, 请咨询您的网络运营商。

## **4.6.5** 关闭通讯功能

开启或是关闭手机的通讯功能。

开启诵讯功能:手机正常工作。

关闭通讯功能:手机中与网络相关的功能受到限制。例如: 不能拨 打、接听电话、收发信息等,但可以使用 MP3、视频、拍照等多媒体娱 乐功能。

开机时询问:在开机时出现询问界面,洗择是否关闭通讯功能。

### **4.6.6** 快捷菜单设置

修改待机界面[左软键]触发的快捷菜单中的功能项。

### **4.6.7** 安全设置

#### **PIN** 码锁

此功能可以防止他人未经您的许可使用您的 **SIM** 卡。开启 **PIN** 码锁 后,您每次打开手机时必须输入您的 **PIN** 码。

您可通过以下步骤开启/关闭 PIN 码锁

- 1. 选择 PIN 码锁,按<开启>/<关闭>软键。
- 2. 输入 **PIN** 码。

注意: PIN 码如果连续三次输错, SIM 卡将被锁死。这时, 您需要 PUK 码来解锁 SIM 卡。PIN 码和 PUK 码可能和 SIM 卡一起提供给您, 如果没有,请与您的网络供应商联系。

### 手机锁

此功能可以防止您的移动电话被他人盗用。 您可通过以下步骤开启/关闭手机锁

- 1. 选择手机锁,按**<**开启**>**/**<**关闭**>**软键。
- 2. 输入手机密码。

注意: 缺省的手机锁密码是 1234。

#### 键盘锁

开启此功能后,当手机处于待机状态,且在设定的时间内无任何操 作时,键盘将自动锁定。

您可通过以下步骤设置自动键盘锁:

- 1. 按「上键】或「下键】洗择自动键盘锁, 按<确定>软键。
- 2. 按<sup>[上键]或[下键]选择所需时间,按<确定>软键。如需取</sup> 消此功能,请选择关闭。

#### 更改密码

您可以更改 **PIN** 码、**PIN2** 码和手机锁密码。 请按以下步骤操作:

- 1. 按「上键】或「下键】选择您要更改的密码, 按<确定>软键。
- 2. 输入当前的密码。
- 3. 输入新密码。
- 4. 再输入一次新密码,以进行新密码确认。

注意:您必须开启 PIN 码锁后才可以更改 PIN 码。输入的密码必 须是 4-8 位的数字,才能成功进行密码的更改。

## **4.6.8** 网络设置

此功能使您能在漫游时(在您的归属网络以外)选择相应使用的网 络。

注意: 请不要随便注册一个与 SIM 卡不一致的网络, 以免不能正 常使用。详情请咨询您的服务提供商。

## 网络选择

## 自动**/**手动选择网络

- 1. 选择网络洗择。
- 2. 通过搜寻模式选择手工选择或自动选择。如果您选择了自动选 **搔,** 您就与您的归属网络连接。如果您洗择了手动选择, 讲行 选择网络,手机将搜索可利用的网络,请进行步骤 3。
- 3. 按「上键】或「下键】洗择所需网络,按<确定>软键。

#### 优先网络

- 1. 选择优先网络。
- 2. 按**<**选项**>**软键,您可进行以下操作:
- 从清单加入: 从移动电话中预设的 PLMN 服务供应商列表中选择 所需服务供应商加入当前优先网络列表。
- **新增:** 您可以自定义网络供应商代码, 并定义其优先权。
- **变更优先网络:**更改当前选定的网络供应商优先级别。
- **删除:**删除当前选定的网络供应商。

#### **GPRS** 连接

1. 选择 **GPRS** 连接。

2. 按**<**转换**>**软键。

您可变更 **GPRS** 连接为以下两种状态:

- z 需要时连接:手机将在所使用的功能需要 **GPRS** 连接时进行连 接,并在结束该功能后断开连接。
- **永久连接:** 手机将在开机后, 就与 GPRS 网络一直保持连接。

## **4.6.9** 互联网账号设置

#### **GSM** 数据

在该子菜单下,列出了 **GSM** 帐号的列表。选定某一帐号,您可以对 其内容进行以下编辑:

- 名称:帐号的名称。
- **号码:帐号拨号连接所使用的号码。**
- **使用者帐号:**接入拨号服务器(不是 WAP 网关)的用户名, 默认值为 **wap**。
- **密码:**接入拨号服务器(不是 WAP 网关)的密码,默认值为 **wap**。
- **线路型态:** 洗择数据电路的类型, 可洗择模拟或 ISDN。
- 速度: WAP 数据连接所使用的速率, 可设置为 4.8Kbps、 9.6Kbps、14.4Kbps。
- **网域: WAP** 的 DNS 域名服务器地址。

 **GPRS** 

在该子菜单下,列出了 **GSM** 帐号的列表。选定某一帐号,您可以对 其内容进行以下编辑:

- 名称:帐号的名称。
- GPRS 连接点:接入的 APN。
- **使用者帐号:**接入 APN 服务器的用户名,默认为空。
- **密码:**接入 APN 服务器的密码,默认为空。
- **认证模式: WAP** 身份认证中所采用的认证方式, 可在一般或加 密之间选择。

## **4.6.10** 恢复出厂设置

把部分设置恢复成出厂时的设置。

注意:恢复出厂设置需要输入正确的手机锁密码。执行该功能后, 手机会自动重启。缺省的手机锁密码是 1234。

# **4.7** 我的文档

该功能可使用户查看到手机和存储卡当前的使用情况以及存储在其 中的图片、录像、音乐、声音等文件,另外还可对 DRM 权限表中的文 件进行查看和删除操作。

进入我的文档,界面显示出三个存储器:手机、**DRM** 权限表和存储 卡,界面上方显示当前所选存储器的总容量和可用的剩余容量。

#### **DRM**权限表

可进入 DRM 权限列表查看界面,这里存放相应的 DRM 权限文件, 如果您有接收相关的 DRM 资源文件,对这些资源文件的使用就需要有 相应的 DRM 权限支持。用户可对这些文件进行删除操作。

注意:如果删除了 DRM 权限文件会造成相应的文件无法使用。

#### 手机、存储卡

选择某一个存储器后按**<**选项**>**,可进行以下操作:

- 开启: 列出根目录下的目录和文件。
- 新建文件夹:建立新的子文件夹,并可对文件夹名称进行编辑。
- **格式化:**对当前存储器进行格式化操作,此操作将删除当前存 储器中的所有数据。
- **移除:**移除存储卡。如果选择的存储器为手机,则无此选项。

当选择我的文档中的某文件夹后按**<**选项**>**,可进行以下操作:

- 开启: 打开文件夹, 列出文件夹中的文件和下一级目录。
- 新建文件夹: 建立新的子文件夹, 并可对文件夹名称进行编辑。
- **重命名:**更改当前文件夹的名称。
- **删除:**删除当前文件夹。
- **排序:** 选择排序操作, 您可以通过选择依名称、依类型、依时 间、依大小等排序方法列出文件;也可选择无,从而不进行排 序。

当选择我的文档中的某一文件后按**<**选项**>**,可进行以下操作:

- 播放: 若文件是手机可以支持的多媒体音乐或视频类文件, 则 会显示该项,否则该项菜单不会出现。
- 导入到播放器: 若文件后缀名是.lml 的文件, 则会显示该项, 否则该项菜单不会出现。
- **查看:** 若文件是手机可以支持的图片文件, 则会显示该项, 否 则该项菜单不会出现。
- 开启电子书: 若文件是手机可以支持的文本类文件(TXT), 则会显示该项,否则该项菜单不会出现。
- 详细资料:显示所选文件的相关信息。对于不同格式的文件, 其详细信息有所不同。
- 编辑: 对于 JPG 图片文件, 可调用照片艺术家讲行编辑。
- 发送: 对于不同格式的文件, 传送选项下内容有所不同。在不 同的具体情况下,您可根据屏幕提示,进行相应操作。

注意:在发送图片至彩信时,如果图片大小超出彩信限制,手机将 根据屏幕尺寸对图片进行压缩,如压缩后图片未超出彩信限制, 图片将用于彩信发送。

- 重命名:修改文件的名称。
- 复制文件:可将所选文件复制到一个已有的文件夹或者一个新 建的文件夹中。
- 移动文件: 可将所选文件移动到一个已有的文件夹或者一个新 建的文件夹中。
- 删除:删除所选文件。
- 清空: 删除当前所在目录下所有文件。
- **排序:**洗择排序操作, 您可以通过洗择依名称、依类型、依时 间、依大小等排序方法列出文件: 也可选择于, 从而不讲行排 序。

注意:根据文件类型以及手机是否支持该文件,上述部分选项可 能不会出现在某个具体文件的选项菜单中。

# **4.8** 娱乐多媒体

在主菜单界面,按[上键]、[下键]滚动选择娱乐多媒体,按[左软键] 进入,包括如下功能选项:音乐播放器、视频播放器、照相机、摄像机、 电子书、相簿、照片艺术家、自编铃声、调频广播、JAVA和游戏。

## **4.8.1** 音乐播放器

使用本功能,可以欣赏音乐。进入音乐播放器界面,可以通过**[OK** 键**]**来对音乐的播放和暂停进行控制;通过**[**左键**]**、**[**右键**]**选择上一首或下 一首音乐;通过**[**上键**]**、**[**下键**]**进行音量调节;通过**[\***键**]**快速设置播放模 式;通过**[#**键**]**快速设置均衡器效果。

在音乐播放器界面按**<**选项**>**进入,可进行以下操作:

● 音效设置: 可设置播放音乐时的 BEX 音效增强、均衡器。

注意:BEX 音效增强对蓝牙耳机无效。

- **播放设置:**可设置模式、背景播放、播放速度、频谱显示风格、 背光、歌词同步、蓝牙立体声输出、蓝牙立体声耳机。
- **播放/暂停:** 开始播放音乐, 或者暂停当前播放的音乐。当当前 播放列表为空时不显示该项菜单。
- **隐藏:** 返回待机界面, 开始背景播放。当当前播放列表为空时 不显示该项菜单。
- 当前播放列表:显示当前的播放清单。
- 导入存储卡默认列表: 将包含存储卡中"My Music"文件夹里 所有音乐的默认列表导入。
- 导入手机默认列表: 将包含手机卡中"My Music"文件夹里所 有音乐的默认列表导入。
- **导入新播放列表:可从我的文档**中选择后缀名为.lml 的音乐列 表文件导入。
- **新建播放列表:**可让用户随意选择音乐, 组合生成不同风格的 音乐列表文件并保存至我的文档中(生成的文件后缀名为**.lml**)。
- **设为来电铃声:**可将当前歌曲设为来电铃声。当当前播放列表 为空时不显示该项菜单。
- 发送:可将当前歌曲选择发送至情景模式、至电子邮件、至蓝 牙,根据不同格式的歌曲其发送选项也会有差别。当当前播放 列表为空时不显示该项菜单。
- **从当前列表中删除:**将当前歌曲从当前播放列表中移除。当当 前播放列表为空时不显示该项菜单。
- **查看详情:** 杏看当前歌曲的相关属性, 如文件路径、声道、音 质、文件大小、歌曲时间、歌曲名称、演唱者、音乐专辑等信 息(信息内容的多少随文件不同而不同): 当当前播放列表为 空时不显示该项菜单。
- **跳转到:** 可跳转到用户指定的播放时刻开始播放歌曲; 当当前 播放列表为空或音乐格式不支持跳转时,不显示该项菜单。

# **4.8.2** 视频播放器

可进入存储的短片列表。从列表中选择所需短片,按**<**选项**>**进入, 可对短片进行播放、发送、重命名、删除、清空、排序、蓝牙设置、储 存路径和 **BEX** 音效增强设置操作等。

- **播放·**播放当前洗定的视频短片文件。播放时可以根据界面图 标提示进行操作,按**[**音量键**]**进行音量调节;按**[**左键**]**、**[**右键**]** 调 节播放速度;长按**[**上键**]**、**[**下键**]**可快退快进;按**[\***键**]**切换全屏 播放;按**[**拍照键**]**保存一帧摄像图片。非全屏播放短片时还可按 **[**左软键**]**进入菜单,对该短片进行亮度、对比、重复播放设置。
- **发送:** 可以传送至电话簿、至开机动画、至关机动画、至电子 邮件、至蓝牙。
- **重命名:** 对当前的视频短片文件名进行重新命名。
- **删除:**删除当前短片文件。
- **清空:**删除当前文件夹中的所有视频短片文件。
- **排序**·洗择排序操作, 您可以通过洗择依名称、依类型、依时 间、依大小等对当前视频短片文件进行排序;也可选择无,从 而不进行排序。
- 蓝牙设置: 可对蓝牙立体声输出, 蓝牙立体声耳机进行设置。
- **储存路径:可选择显示存储在手机上或是存储卡上的短片列表。**
- **BEX 音效增强:**可选择 BEX 音效增强的类型, 也可选择关闭 不增强。

### 注意:BEX 音效增强对蓝牙耳机无效。

**4.8.3** 照相机

#### 照相机设置

进入预览界面,可使用数字键对拍摄的参数包括特效设置、白平衡、 照片大小、延迟拍摄、连拍设定、情景模式、照片品质进行快速调节; 也可使用方向键调节照相机曝光补偿值和变焦参数;当前相应的参数会 在调节时显示在屏幕上;在预览界面按**<**选项**>**进入,可对照相机进行相 关参数的设置。

在预览界面下的快速参数设置:

- **曝光补偿:** 调整照相机取景时的图像亮度,共九级, 级数越高, 图像亮度越高。
- **变焦调整:** 低分辨率下可调焦。当分辨率为 640X480 以上时, 没有调焦功能。
- **特效设定:** 设置照相机拍摄照片的色彩风格,包括正常、灰阶、 复古、复古绿、复古蓝、负片、灰阶负片、黑板、白板、铜版 雕刻、蓝色雕刻、浮雕、对比、素描等多种特效。**[1** 键**]**为其快 捷设置键。
- **白平衡:**设置白平衡状态,包括自动、钨丝灯、日光灯、阴天、 白热光、手动调校等。**[2** 键**]**为其快捷设置键。
- **照片大小:** 可分别设置为 240X320、320X240、640X480、 800X600 以及 1600X1200。 **[3** 键**]**为其快捷设置键。
- **延迟拍摄:** 可设置为关闭、5 秒、10 秒和 15 秒。[4 键]为其快 捷设置键。
- **连拍设置:** 可设置为关闭、单张连拍和快速连拍。[5 键]为其 快捷设置键。
- **情景模式:可设置为自动或夜拍模式。通过对夜拍模式的使用,** 可以令照相机在光线较弱情况下进行拍照。**[6** 键**]**为其快捷设置 键。
- z 照片品质: 设置图像质量,分为高等、中等和低等。**[7** 键**]**为 其快捷设置键。

注意: 在预览界面按[#键], 可切换快速调节参数图标是否显示。

在预览界面按**<**选项**>**可以进行以下操作:

**● 到相簿:** 转到相册, 显示当前相册中相片文件列表。

- 相机设置中的快门声、曝光补偿、避免闪烁、延迟拍摄、连拍 设至;照片设定中的照片大小、照片品质;白平衡、情景模式、 特效设置均与快速调节中的内容一致。
- **桌布相框:** 可选择是否应用相框(当照片大小设置为 240X320 时,此功能才可用)。
- **储存路径:**设置相片的存储位置。
- **还原设置:** 使照相机参数还原到默认值。

#### 拍照

- 1. 进入预览界面。
- 2. 把镜头对准拍摄对象,并调节好图像。
- 3. 按[拍照键] 或[OK键]拍照。
- 4. 选择**<**储存**>**即可保存当前图片并返回到预览界面;选择**<**清除**>**即不 保存照片并返回到预览界面。图片会被保存到相簿中。您也可从我 的文档的"**Photos**"目录中查看图片。

## **4.8.4** 摄像机

您的手机支持有声数码摄像。

#### 摄像机设置

进入摄像预览界面,在该界面,可使用**[**左键**]**、**[**右键**]** 调节焦距,**[**上 键**]**、**[**下键**]** 调节曝光补偿。在预览界面,按**[**左软键**]**进入后可对摄像机 进行以下操作:

- **录像机设置:**可设置白平衡、曝光补偿、夜拍模式、避免闪烁 等。
- **影片设置:可以**设置动画大小、动画品质、文件大小限制、录 像时间限制、收录音效、压缩格式等。
- **特效设置:**设置拍摄时使用的画面特效。
- **储存路径:**可将短片选择存储在手机上或是存储卡上。
- **还原设置:** 使摄像机参数还原到默认值。

### 摄像

- 1. 进入摄像预览界面。
- 2. 按下**[OK键]或[拍照键]**开始摄像。
- 3. 按下**[右软键]**,停止摄像并自动保存短片。您可从**视频播放器**中杳 看保存的短片,也可用从我的文档的"**Video**"目录中查看短片。

## **4.8.5** 电子书

该功能可以让用户阅读 **TXT** 和 **LRC** 格式的电子书。

进入电子书列表按**<**选项**>**,可选择以下选项操作:开启电子书、

## 更新、详细信息、删除、删除全部、排序、储存路径、帮助。

- z 开启电子书:可选择打开电子书列表中的 TXT、**LRC** 格式的 电子书。
- **更新:**您可更新当前存放位置对应 Fbook 目录下的电子书。
- **详细信息:** 您可查看当前电子书的标题信息、大小以及文件 格式。
- 删除:删除洗中的电子书。
- **全部删除:** 删除电子书列表中的所有电子书。
- **排序:** 洗择排序操作, 您可以通过洗择依名称、依类型、依 时间、依大小对当前电子书列表中的电子书进行排序;也可 选择无,从而不进行排序。
- 储存路径:可洗择手机或存储卡存放位置。
- **帮助:** 提供在阅读界面时的快捷键操作说明。

进入电子书阅读界面后按**<**选项**>**进入,可选择以下选项操作:查

## 找、跳页至、进入书签、新增书签、删除书签、详细信息、设置、帮 助、关闭电子书:

- **查找:** 您可选择是否区分大小写方式来输入字符进行查找。
- **跳页至,** 您可洗择跳页至开始、中间、结尾, 或按照输入的百 分比进行跳转。
- **进入书签:** 进入书签列表, 可显示添加的 10 个书签。
- **新增书签:**添加书签至书签列表。
- **删除书签:** 讲入书签列表删除书签。
- 详细信息· 您可查看当前电子书的标题信息、大小以及文件格 式。
- **设置:** 您可在当前阅读的电子书上对字型、滚动模式、自动浏 览、浏览速度、全屏模式、编码方式参数进行设置。

字型: 您可以对电子书的显示字体可选择为一般文字、斜体、粗体 三种字型属性。

波动模式:可设置逐行或逐页浏览功能。

自动浏览: 可根据滚动模式开启自动逐行或逐页浏览功能。

划览速度: 设置自动浏览的速度。

全屏模式:可选择开启或关闭全屏幕查看。

编码方式:可选择文本文件的编码方式:**GB2312**(简体中文)、英

- 文(**Windows**)、**UCS2**、**UTF8**。
- **帮助**: 提供在阅读界面时的快捷键操作说明。
- **关闭电子书:**关闭当前阅读的电子书,返回到电子书列表。

### **4.8.6** 相簿

进入照相机拍摄的图片列表。

选择所需图片,按**<**选项**>**进入,可对图片进行查看、详细资料、浏

## 览模式、发送、重命名、删除、清空、排序和储存路径设置操作。

- 杳看: 杳看所洗图片。
- **详细资料:可以查看图片的相关信息。**
- **浏览模式:可选择列表模式或矩阵模式显示图片。**
- 发送: 可以发送至墙纸、至开机动画、至关机动画、至电话簿、 至彩信、至电子邮件、至蓝牙。具体情况下操作成功与否与图 片大小等因素有关。
- **重命名:** 对当前的图片文件名进行重新命名。
- **删除**: 删除当前图片文件。
- **清空:** 删除当前文件夹中的所有图片文件。
- **排序:** 选择排序操作, 您可以通过选择依名称、依类型、依时 间、依大小等对当前图片文件进行排序;也可选择无,从而不 进行排序。
- **储存路径·可选择显示存储在手机上或是存储卡上的图片列表。**

### **4.8.7** 照片艺术家

可对存储在手机或存储卡上的图片进行编辑、艺术创作。

在图片编辑选项里可对图片进行套用特效、套用图框、加上小戳章、 加上文字、调整、翻转、扩展画布、说明等操作。

## **4.8.8** 自编铃声

此功能可让您随意编辑自己喜欢的铃声,并可将其发送到情景模式 作为您的个性铃声。

在铃声编辑界面,会出现五线谱,您就可以依据以下的说明编辑铃 声:

- **[0** 键**]**:插入一个休止符。
- **[1** 键**]**:插入一个音符"**Do**"。
- **[2** 键**]**:插入一个音符"**Re**"。
- **[3** 键**]**:插入一个音符"**Mi**"。
- **[4** 键**]**:插入一个音符"**Fa**"。
- **[5** 键**]**:插入一个音符"**So**"。
- **[6** 键**]**:插入一个音符"**La**"。
- **[7** 键**]**:插入一个音符"**Si**"。
- **[8** 键**]**:开启振动效果,按**[**下键**]**则可关闭。
- **[9** 键**]**:开启 **LED**,按**[**下键**]**则可关闭。

**[#**键**]**: 如果当前的符号是一个音符,则使当前音符在升半音、正常、 降半音之间做转换。

**[\***键**]**: 如果当前的符号是一个音符或者休止符,则改变当前音符的 节拍长度。

**[**上键**]:** 如果当前的符号是一个音符,则令当前音符升高一个音组, 即"高 **8** 度"。

**[**下键**]**: 如果当前的符号是一个音符,则令当前音符降低一个音组, 即"低 **8** 度"。

- **[**左键**]**: 向左移动一个音符。
- **[**右键**]**: 向右移动一个音符。

在铃声编辑界面按**<**选项**>**可进行以下操作:

- **播放:**播放已编辑的铃声。
- **播放速度:**调整已编辑的铃声的播放速度:快速、一般、慢速。
- **选取乐器:** 有 10 种乐器可以选择: 钢琴、吉他、小提琴、萨克 斯管、鼓、长笛、口琴、喇叭、音乐盒、木琴。
- **储存:**编辑好文件名后,储存铃声文件。

## **4.8.9** 调频广播

调频收音机功能,频段为FM87.5——108,该功能需插入耳机才可 使用。

在收音机界面的各个按键操作说明如下:

**[**上键**]**:开启或关闭搜索开关。

**[**下键**]**:停止或开启收音机。

**[**左键**]**、**[**右键**]**: 当搜索开关为关时,每按一次**[**左键**]/ [**右键**]**则向 前/向后进行减少/增加0.1 MHz的调频;当搜索开关为开时,每按一次**[**左 键**] / [**右键**]**则将向前/向后搜索到可正常收听的频率为止。

**[**音量键**]**:调节音量。

**[1**键**]**:若频道清单中的第一个频道不为空,短按该键则可快速切换 到对应频道进行收听,长按该键则可将当前频率设置为频道清单中的第 一个频道的频率。

2-9 数字键:同[1键], 各数字按键仅控制频道清单中序号与该数字 对应的频道。

在收音机界面按**<**选项**>**进入,可进行以下操作:

- 频道清单: 用户可编辑最多 9 个频率在 87.5——108 之间的频 道记录。
- 手动输入:用户可手动输入在 87.5——108 之间频率进行调频 收音。
- **自动搜索并设置:** 自动搜索最多 9 个可正常收听的频率存入**频** 道清单中。

**● 设置:** 用户可对收音机进行以下设置。 **背景播放:** 按左右键将该项设置为开, 可以令移动电话在其他 操作界面(声音相关操作、照相机相关操作、游戏的界面除外) 也可以播放广播。

外放:可开启或关闭收音机外放功能。

录音格式:可设置广播录音的格式。

存储路径:可设置手机录音文件的存储路径。

- **录音:**可开始对播放中的调频广播开始录音。
- **继续录音:** 选择已有的录音文件, 在当前的录音文件上追加录 音,并最后将所有录音记录保存到当前的文件中。
- **录音文件清单:** 显示所有录音文件清单。

## **4.8.10 Java**

**Java** 中存放手机预置以及下载的 Java 应用。用**[**上键**]**、**[**下键**]**选择 所需的 Java 应用,按**<**选项**>**进入菜单,可进行以下操作:

 $\bullet$  执行:运行当前 Java 应用。

- 更新: 登录网络下载安装当前 Java 应用的最新版本, 仅 OTA 下载安装的 Java 应用有该选项。
- 信息: 显示当前 Java 应用详细信息, 如名称、版本等信息。
- 删除: 删除当前 Java 应用。若所选的 Java 应用为预置 Java 应用,则无该选项。

**JAVA** 设定:对该 Java 应用的音效、振动和网络进行设置

Java 音效: 设置该 Java 应用在运行时的音量大小,或关闭 该应用运行时的音效。

● **Java** 振动:开启或关闭该 Java 应用的振动效果。

Java 网络: 选择 Java 应用中连接网络时所采用的网络连接 设置项,这些设置项的修改请参考互联网-**WAP**-设置-编辑设置 档。

**● 执行内存大小:** 显示用于 Java 应用运行的内存大小。

您可以按照以下步骤安装 Java 程序:

将要安装的 Java 程序的 JAD 和 JAR 文件存储在手机或存储卡的同 一个文件夹下,然后从我的文档选择该 JAD 或 JAR 文件按**<**选项**>**选择 安装。

注意:不是所有的 JAVA 应用都可以在本手机安装和运行。如果对 我的文档进行格式化或非法操作,将可能丢失已安装的 JAVA 应 用。

## **4.8.11** 游戏

该手机支持.nes、.smc、.gbc、.gb 四种格式的游戏, 您需将此类格 式文件存放在我的文档"**My Game**"目录下。在游戏列表,使用**[**上键**]**、 **[**下键**]**滚动到所需的游戏,按**[**左软键**]**进入。关于游戏的具体玩法可参照 操作帮助。

## 注意:当开启视频输出时,游戏的图像只能通过视频输出设备输出, 并且游戏图像仅支持横屏显示。

# **4.9** 工具箱

在主菜单状态,按导航键滚动选择工具箱,您可以使用本手机提供 的多种实用功能,包括:闹钟、日历行程、计算器、录音器、备忘录、 秒表、单位换算、货币换算、金山词霸、蓝牙、世界时间、健康管理和 **STK\***。

## **4.9.1** 闹钟

最多可设置五个闹铃,并支持关机闹铃。在闹铃列表中,选定一个 闹铃,可对闹铃进行开关、时间、频率和延时的设置。其中频率可以设 置为:每天、自定义(即指定一周中的某些天进行闹铃)、一次。

## **4.9.2** 日历行程

进入日历子菜单,屏幕上会显示出当月日历,并且当前日期用特殊 颜色选定框标出。日历上方会有当前日期的生肖显示,下方有对应的农 历日期显示。进入手机设置更改日期,屏幕上的日历信息也会相应更新。 在日历界面下,按**<**选项**>**可以进行以下操作:

#### 详细资料

列出当前日期的相关信息,包括阳历日期、农历日期、备忘录等。

#### 备忘录

列出当前日期的备忘录记录。当记录为空时, 您可以通过**添加**来新 增记录;当记录不为空时,按**<**选项**>**可进行以下操作:

- **浏览:** 杳看当前选定的备忘录内容。
- **添加:** 创建新的备忘录。您可编辑日期、时间段、备注、闹钟 开关、频率。
- **编辑:**编辑选定的备忘录。
- **删除记录:**删除选定的备忘录。
- **全部删除:**删除当前日期的所有备忘录。
- 传送备忘录: 可选择经短信、经彩信、经蓝牙和存到文件来传 送备忘录。

#### 跳至指定日期

输入日期后,将返回日历界面,光标停留在输入日期上。

## **4.9.3** 计算器

您的手机为您提供了一个具备基本功能的计算器,方便您进行简单 运算。

讲入计算器,显示计算器操作界面:

用**[0** 键**]**–**[9** 键**]**输入要计算的数字,用**[\***键**]**输入小数点,用**[#**键**]**输入 负号。

按**[**上键**]**、**[**左键**]**、**[**下键**]**、**[**右键**]**可以输入**+**、**–**、**x**、÷四个运算符。 按右软键**<**清除**>**可按位清除最近的输入或结果,按右软键**<**返回**>**退 出计算器,按左软键**<**确定**>**计算结果。

用方向键和左软键**<**确定**>**可以选择相应的存储功能键。"**MR**"重新 调用存储的数据;"**MC**"清除内存,"**M+**"把所显示的数字与内存中 的数字相加;"**M-**"把所显示的数字与内存中的数字相减。计算器的**[ ]** 内会显示存储器里存储的数据内容。

注:此计算器精确度有限,会产生舍入误差,尤其是在除不尽的 时候。当计算超过范围, 显示区会用字母"E"来表示。

## **4.9.4** 录音器

进入录音文件列表。选择所需录音文件按**<**选项**>**进入,可进行以下 操作:

- **播放:**播放当前选定的录音文件。
- **录音:** 开始新的录音, 在录音中按【左软键】或【OK键】可暂停/继 续录音, 按**[右软键]**停止录音, 停止后可选择是否保存录音: 选 择保存的录音文件可到我的文档的"**Audio**"子目录下找到。
- **附加:** 在当前的录音文件上追加录音, 并最后将所有录音记录 保存到当前的文件中。当录音文件为 amr、awb 格式的情况下, 才有此功能。
- 重命名:对当前的录音文件进行重新命名。
- **删除:**删除当前录音文件。
- **清空:**删除当前目录中的所有录音文件。
- **设置:** 可设置录音文件的存储位置和格式, 其中格式可以是 amr、wav 或是 awb。
- **发送:可对当前选定的录音文件进行发送至情景模式、至彩信、** 至电子邮件、至蓝牙操作。

## **4.9.5** 备忘录

显示所有的备忘录。当备忘录不为空的情况下,可以进行浏览、添 加、编辑、删除记录、全部删除和传送备忘录操作。全部删除操作可删 除所有的备忘录。

## **4.9.6** 秒表

可选择一般秒表或多面向秒表。在一般秒表中,可选择分别计时或 以圈计时两种记时方式,也可以选择查看记录。

使用多面向秒表功能,可以分别记录多个方向上的时间。

提示:多面向秒表在暂停状态下长按左软键可将各方向上的时间 清零。

# **4.9.7** 单位换算

洗择单位换算,可以分别进行重量、长度、面积、体积和温度的不 同单位之间的换算。换算的输入/输出精度均为 **8** 位有效数字(含小数点, 不含负号)。温度换算支持输入大于等于**-273.15** 摄氏度(**-459.67** 华氏) 的数,其他换算不支持输入负数;用**[\***键**]**输入负号,用**[#**键**]**输入小数点。 您可按以下步骤进行单位换算:

- 1. 选择一种换算单位,按**<**确定**>**进入。
- 2. 在单位换算界面,用**[**上键**]**、**[**下键**]**选择相应的单位栏,用**[**左键**]**、 **[**右键**]**键选择换算单位,并在选定的换算单位栏中输入数字。
- 3. 按左软键即可在另一单位栏中显示出换算结果。

注:单位换算的最大输入范围 8 位有效数字(包括小数点),超出 此范围无法输入。换算结果的显示范围为 14 位有效数字(包括小 数点)。输入过程中按#键可以输入小数点。

# **4.9.8** 货币换算

您可按以下步骤进行汇率换算:

- 1. 进入汇率换算界面,输入汇率值(用**[#**键**]**输入小数点)。
- 2. 在换算界面的比率切换栏,按**[**左键**]**、**[**右键**]**选择本国货币与外 国货币的比率。并在本国货币栏中输入数字。
- 3. 按**<**确定**>**即可在外国货币栏中显示出换算结果。

注:货币换算中汇率的最大输入范围 6 位有效数字(包括小数点), 货币栏最大输入范围 8 位有效数字(包括小数点),超出此范围无 法输入,换算结果的显示范围为14位有效数字(包括小数点)。 输入过程中按#键可以输入小数点。

## **4.9.9** 金山词霸

本机拥有英汉互译词典。使用本功能可以查找单词或中文,并查看 其相应的中文释义或英文翻译。使用[上键]或[下键]选择,[左软键]或[OK 键]进行查看。

### **4.9.10** 蓝牙

使用蓝牙功能,用户可以用手机与其它蓝牙设备进行数据交换,用 蓝牙耳机欣赏音乐。

因为蓝牙设备是通过无线电波进行通信,所以您不需要保持手机与 其它蓝牙设备相互正对。您只需要保证 **2** 台蓝牙设备之间的最大距离不 超过 **10** 米。但是蓝牙连接也可能因为一些障碍物,如墙壁或其它电子设 备而受到干扰。

#### 蓝牙开关

开启或关闭手机的蓝牙功能。开启时待机界面的系统图标栏可以看 到蓝牙图标,

### 搜索新设备

查找蓝牙设备。在查找到蓝牙设备后,选择一个设备,按<绑定**>**可 以与目标蓝牙设备进行绑定。绑定过程中,可能需要输入蓝牙密码才可 以成功绑定。

注意:一些设备,特别是蓝牙耳机,可能有固定的蓝牙密码,如 0000。手机欲绑定该设备,则需要输入该蓝牙密码。

#### 历史连接设备

查看成功绑定过的蓝牙设备。选中一个设备后,按下<选项**>**可以进 行以下操作:

● 连接: 和选定设备进行蓝牙连接。选定要连接的服务后, 按< 连接**>**进行连接。
- z 断线:断开已连接的服务,选定要断开的服务后,按**<**断线**>**断 开。若该设备当前未连接服务则无该选项。
- **设各名称:** 修改洗定设备在列表中显示的名称。
- **删除:**从我的设备列表中删除该设备。
- **删除所有:**清空我的设备列表。
- **服务列表:**重新获取洗定设备可以提供的蓝牙服务列表。

## 联机中设备

查看当前已成功连接的蓝牙设备及服务;按**<**断线**>**可以断开选定的 蓝牙设备及服务。

#### 设置

对本机的蓝牙功能进行设置,可用设置项为:

- **本机可见性:** 设置您的手机在开启蓝牙服务后, 是否可以被其 它蓝牙设备搜索到。
- **本机设备名称:**设置当其它蓝牙设备搜索到您的手机时,您的 手机显示的名称。
- 语音路径设置:设置是否使用蓝牙设备进行语音通话。
- **文件传输设置:**设置使用蓝牙进行文件传输服务时, 共享的文 件目录以及开放的权限。
- 文件存储路径设置: 设定从蓝牙接收的文件, 存储在本机的路 径。
- **远程 SIM 卡模式:**设置其他蓝牙设备是否可以通过您手机中的 SIM 卡连接到网络。

### 我的蓝牙

查看本机提供的蓝牙服务的相关信息。

您可以按照以下步骤通过蓝牙发送文件:

从我的文档选择欲发送的文件,按**<**选项**>**选择发送—至蓝牙。如果 本机蓝牙未开启,则自动开启蓝牙,进入历史连接设备列表。

选定目标蓝牙设备,按**<**确定**>**。如果目标蓝牙设备是未绑定的蓝牙 设备,则需先进行绑定。绑定过程中需确认双方的蓝牙密码。

通过蓝牙接收文件时,本机的蓝牙功能必须开启;如果是未绑定的 蓝牙设备向您手机发送文件,需正确输入蓝牙密码,成功绑定后才能接 收文件。

## **4.9.11** 世界时间

选择世界时间,首先出现世界时区浏览图,接着可上下选择根据时 区查看当前时区代表城市,然后通过**[**左键**]**、**[**右键**]**移动坐标,界面上将 显示坐标所在城市的时间。

同时按**[**左软键**]**还可以查看选定城市的电信区码、**GMT** 时差、日期 信息。

## **4.9.12** 健康管理

在健康管理中,包括身体质量指数和女性生理周期功能。

## 身体质量指数

在该功能中,选定您的性别,输入您的身高(范围:55~300cm)、体 重(范围:1~300kg),按<确定>后,将给出您的身体质量指数,以提 示您身体瘦、正常或胖。

#### 女性生理周期

在该功能中,输入女性的上次生理周期日和平均周期,手机将极尽 体贴,用不同颜色在日历上标出今后的排卵期和生理期。在日历界面选 择日期后再按<确定>,可以查看今天的受孕比率,以方便您的生活安排。

## **4.9.13 STK\***

STK 是网络运营商为您提供的增值服务。在工具箱菜单中显示的功 能名称根据您使用的 SIM 卡的类型而异。

如果您使用的 SIM 卡提供增值服务,如新闻、天气、运动和娱乐等 服务,该菜单才可见。提供的有效服务可能随服务提供商的计划而异。

## **4.10** 互联网

在主菜单下, 按导航键滚动选择进入互联网子菜单。

## **4.10.1 WAP**

如果您设置正确且开通 **GPRS** 功能,可在待机界面通过按[上网键] 进入中国移动梦网主页。

您的手机支持基于无线应用协议(**WAP**)的服务。您可以访问多种 **WAP** 服务,如新闻、天气预报和飞机航班等。这些服务是专为手机设计 的,并由 **WAP** 服务供应商维护。

**WAP** 服务需要网络支持,请向您的网络运营商和/或为您提供所需 服务的服务供应商咨询。

在 **WAP** 菜单下,按**[**上键**]**、**[**下键**]**滚动光标选择浏览器进入,该菜 单主要包括以下选项:首页、书签、网页历史记录、请输入网址、设置。

## 首页

选择"首页",您可登陆预设的首页。

#### 书签

选择"书签",显示书签列表已有的各个书签。我们在手机中预设 了部分书签供您使用。使用**[**上键**]**、**[**下键**]**选择需要使用的书签,按**[**左 软键1, 您可对该书签进行如下操作:

**● 前往:** 访问该书签指定的网址。

- **编辑:** 编辑书签名和网址。
- 发送: 通过短信或者彩信将该书签发送给希望发送的人。
- 删除: 删除该书签。
- **删除所有:** 删除全部书签。
- **加入新书签:**加入新的书签。

### 网页历史记录

在该子菜单下,列出了您最近访问的网页记录,以方便您在选定网 页历史记录情况下,直接选择**<**连接**>**访问该网页。

#### 请输入网址

在该子菜单下,输入需要访问的WAP 服务的 URL 地址, 然后按左 软键**<**选项**>**进行确认,可连接到您想要连接的 **WAP** 站点。从而在书签、 网页历史记录以外,提供给您一个灵活访问网络的途径。

#### 设置

在设置子菜单下,包含如下子菜单,供您对 **WAP** 服务相关内容进 行设置。

- **编辑设置档:** 根据当地的网络进行正确的设置后才可以顺利上 网,包括网关设置、网络帐号设置(选择 **GSM** 帐号或 **GPRS** 帐号)等。
- 划览选项: 包含了图片显示等待的时间和显示与否的设置。
- z 服务信息设置:设置开启或关闭接收 **WAP PUSH** 信息。
- **清除缓存:** 您曾经访问过的信息或服务会存储在手机的缓存区 (**Cache**)中。选择该操作清除缓存区中的临时信息。请及时清除 这些记录您上网信息的临时文件。
- z 清除个人资料:清除 **cookies**。
- **信任凭证:** 显示支持安全连接的使用凭证。

注意:如果您曾经试图访问或成功访问过需要密码的保密信息(例 如您的银行帐户),请在每次用后进行清除缓存以及清除历史记录 操作。

另外,对 **WAP** 网络浏览中常用的按键操作,我们提供给您以下说 明,作为操作参考:

#### **WAP** 上网在线指导

在线功能说明

您在浏览 **WAP** 网页时,按左软键**<**选项**>**可进行如下操作:

- **前往:**访问当前所选链接。
- **首页:**访问当前已设置的首页。
- **重新整理:** 重新打开当前网页
- **书签:**可以杳看收藏夹。
- **网页历史记录:** 选择最近访问的网页记录进行访问。
- **请输入网址:**可以输入网址, 跳转到新网址。
- **设置成首页:** 将当前访问的网页设置成首页。
- **储存图片:**将当前选中的图片下载保存到手机中。
- **设置: 对 WAP** 服务进行相关设置。
- **结束:** 退出 WAP 浏览器并断开连接。

注意:在浏览 WAP 网页时,按[挂机键]会退出 WAP 浏览器并断开 连接, 返回到待机状态。

浏览网页时的手机按键说明

- 按**[**上键**]**、**[**下键**]**可上下逐行滚动浏览网页。
- 按**[**左软键**]**进入在线功能选项操作。
- - 按数字键**[0** 键**]**-**[9** 键**]**输入字母和数字。
- 按**[**右软键**]**根据软键提示信息进行**<**取消**>**或**<**返回**>**等操作。

注意:手机的按键功能可能因不同的 WAP 服务而有所不同。请按手 机屏幕上的指示文字操作。有关更多信息,请向您的 WAP 服务供应商 咨询。

## **4.10.2** 电子邮件

按左软键**<**确定**>**进入电子邮件菜单,通过该功能,您可进行电子邮 件的收发。

## 收发邮件

向 **Internet** 上发送手机中编辑好的邮件,并且从 **Internet** 上接收发 送至您所设定的邮箱中的邮件。

#### 写邮件

编辑一封新的电子邮件。在此界面可以设置邮件收件人、抄送,插 入邮件附加档案、编辑邮件主题和内容、设置邮件优先级等。发送并保 存、保存到草稿箱、不保存离开操作。

#### 收件箱

进入收件箱可以查看已经接收下来的邮件,按**[**左软键**]**选择读取,可 以查看邮件内容。在阅读界面按**<**选项**>**可以选择回信、回信时不附上来 信内容、回信给所有人、回信给所有人并不附上来信内容、转寄、删除 操作。

#### 发件箱

进入发件箱可以查看未发送成功的信件。选择一封邮件,按**<**选项**>** 可以进行以下操作:发送、发送并保存、编辑、搬移至草稿、删除。

#### 已发件箱

进入此菜单查看已发送邮件。注意这需要在发信时选择储存。选择 一封邮件,可以选择转寄、删除操作。

#### 草稿箱

进入草稿箱菜单可以查看当前保存下来的邮件,按左软键**<**选项**>**可 以选择编辑或者删除操作。

## 清空邮箱

可以清空选中邮箱中的邮件。

#### 邮件设置

邮件设定中共有三个可选模式,从中选择一个按左软键**<**选项**>**选择 开启或者编辑。如果是初次使用本功能, 您需要对选中配置, 根据您的 邮件服务商提供的信息进行编辑。一个配置中可设置的项为:传输设置、

## 发送服务器设置、接收服务器设置、签名。各设置项中的内容为:

## 传输设置

配置名称: 设置本配置文件的名称, 此名称显示在邮件配置列表界 面。

77

传输帐号:设置使用的上网帐号。可选账号分为 **GSM Data** 和 **GPRS** 两类。

通讯协议:设置使用的通讯协议,可选协议为 **POP3** 和 **IMAP4**。

自动接收邮件: 开启/关闭自动接收邮件功能。如果选择开启, 则会 根据您选定的时间频度自动接收邮件。

**最大接收容量:** 设置手机接收邮件的最大字节数。

#### 发送设置

发送服务器:设置发送邮件用的服务器。 发送服务器端口:设置发送用的端口号。 显示名称:设置显示的名称。 电子邮件地址:设置用户的电子邮件地址。 用户名称:设置用户登录电子邮件服务器时用到的用户名。 密码:设置用户登录电子邮件服务器时用到的密码。

#### 接收设置

接收服务器:设置接收邮件用的服务器。 接收服务器端口:设置接收用的端口号。 用户名称: 设置用户登录电子邮件服务器时用到的用户名。 率码, 设置用户登录由子邮件服务器时用到的密码。 邮件留在服务器上: 设置是否在服务器上保留个人的邮件各份。

#### 签名

可对发送邮件时是否使用签名进行开启/关闭。并从我的文档中选择 要使用的签名档图片,以及编辑签名档文字。

#### 邮件设置示例

假设用户在 **www.sohu.com** 上有一个邮箱 **xxx@sohu.com**,用户 名称为 **xxx**,密码为 **123456**;根据 **www.sohu.com** 网站给出的邮件客户 端配置信息,用户对手机邮件配置文件"模式一"各项进行的相关设置 可能如下:

## 传输设置

配置名称:模式一

传输帐号:编辑此项,设置使用帐号为 **GPRS** 帐号中的"**Email** 连 接配置"。

通讯协议:选择 pop3。 自动接收邮件:关闭。 最大接收容量:手机默认值。

## 发送设置

发送服务器:smtp.sohu.com 发送服务器端口:手机默认值。 显示名称:示例。 电子邮件地址:xxx@sohu.com 用户名称:xxx 密码:**123456**(此处是输入示例,手机显示时会用"\*"号隐藏输入)

## 接收设置

接收服务器:pop3.sohu.com 接收服务器端口:手机默认值。 用户名称:xxx 密码:**123456**(此处是输入示例,手机显示时会用"\*"号隐藏输入) 邮件留在服务器上:手机默认值

## 签名

不用修改

设置完成后,在电子邮件配置文件列表界面选择激活此配置,就可 以进行收发邮件的相关操作了。

## **4.11** 联想空间

在主菜单下,使用导航键选择进入联想空间子菜单。在网络供应商 支持的情况下,将为您提供各种丰富便捷的增值服务。网络供应商不同, 您将得到的服务内容也会有所不同。

注意: 请留意您可能因为激活和使用了这些服务而支付额外的费 用。

## 第**5**章输入法

## **5.1** 概述

此款手机支持中文输入法,为您提供的输入法有:智能拼音输入法、 笔画输入法、智能英文输入法、英文(大写和小写)输入法、数字输入 法。在手机中允许输入汉字的功能项有:

输入、编辑短信息

输入、编辑电话簿姓名

输入法状态下,键盘的公共定义:

编辑彩信中的文本

……

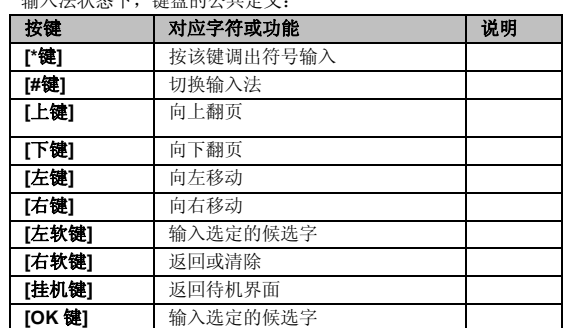

# **5.2** 输入法说明

## **5.2.1** 智能拼音输入法

智能拼音输入法状态下,键盘的具体定义:

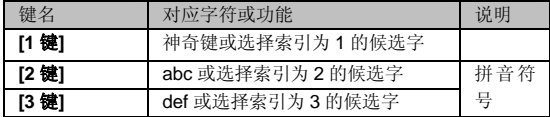

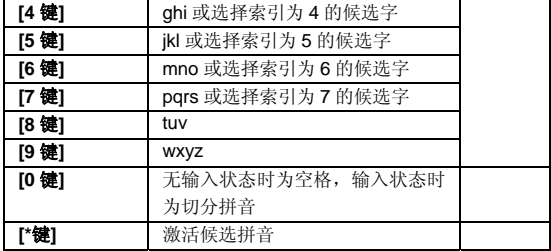

智能拼音输入法的一般操作顺序:

键入拼音字母:数字键**[2** 键**]**–**[9** 键**]**输入拼音,手机会根据输入的字 母,提供所有可能的拼音组合供选择,如按两次**[2** 键**]**,则会给出"**ba**"、 "**ca**"、"**a**"等多种选择,您当然也可以继续按键输入拼音,以减少可 选的拼音。

注意:如果要输入拼音字母ü,请使用字母 v 来替代。

选定拼音:按**[\***键**]**激活候选拼音,连续按动**[\***键**]**自左向右选择拼音, 按**[**右软键**]**清除拼音,按[挂机键**]**退出当前输入,返回待机界面。

选定并输入汉字:按**[**上键**]**、**[**下键**]**进行上下翻页,按**[**左键**]**、**[**右键**]** 查找待选汉字,按索引所对应的数字键、**[**左软键**]**或**[OK** 键**]**选定汉字。

选定联想字:联想输入会给出上一个字的词组联想,可以按**[**上键**]**、 **[**下键**]**进行上下翻页,按**[**左键**]**、**[**右键**]**查找待选联想字,按**[**左软键**]**或**[OK** 键**]**选定联想字。

编辑已输入汉字:按**[**左键**]**、**[**右键**]**左右移动光标,按**[**上键**]**、**[**下键**]** 上下移动光标,按**[**右软键**]**删除汉字。长按**[**右软键**]**清除当前所有输入。

智能拼音输入法的多字(**2** 个以上)连续输入操作方法:

键入拼音字母:数字键**[2** 键**]**–**[9** 键**]**输入拼音,手机会根据输入的字 母,提供所有可能的拼音和词语组合供选择,如连续按**[2** 键**][4** 键**][9** 键**][8** 键**]**,下方的候选字词区会给出"必须"、"必需"、"比喻"等多种选 择,您当然也可以继续按**[\***键**]**依次确定激活的候选字,以减少可选的词 组。当下次按下同样的按键后,手机将会自动把您最频繁使用的词组排 在首位供您选择。

选定拼音:按**[\***键**]**激活候选拼音,连续按动**[\***键**]**自左向右选择拼音, 按**[**右软键**]**清除拼音,按[挂机键**]**退出当前输入,返回待机界面。

选定并输入汉字:按**[**上键**]**、**[**下键**]**进行上下翻页,按**[**左键**]**、**[**右键**]** 查找待选汉字,按索引所对应的数字键、**[**左软键**]**或**[OK** 键**]**选定汉字。

选定联想字:联想输入会给出上一个字的词组联想,可以按**[**上键**]**、 **[**下键**]**进行上下翻页,按**[**左键**]**、**[**右键**]**查找待选联想字,按**[**左软键**]**或**[OK** 键**]**选定联想字。

编辑已输入汉字:按**[**左键**]**、**[**右键**]**左右移动光标,按**[**上键**]**、**[**下键**]** 上下移动光标,按**[**右软键**]**删除汉字。长按**[**右软键**]**清除当前所有输入。

切分拼音:在输入拼音的过程中按**[0** 键**]**可对连续输入的拼音进行适 当的切分, 使输入更为准确。如上面我们平时经常使用"比喻"这个词 组,由于系统有记忆功能,当我们欲再次输入该词,分别取 2 个字的声 母,我们连续按**[2** 键**]** 、**[0** 键**]**(切分拼音键)和**[9** 键**]**,此时下方的候 选拼音区会给出"a"、"b"和"c"多种拼音选择,候选字词区则出现 "比喻"排在首位的"必须"、"持续"等多个词组供选择。

**[1** 键**]**神奇键的用法:在智能拼音输入法状态下,依次按**[1** 键**]**,此 时可依次出现全角标点、半角标点、特殊表情符号等的输入,同时输入 任意数字进行数字的输入。另外,如果先按**[1** 键**]**后按**[**左键**]**,此时出现 添加新单词的功能界面,在这个界面中,用户可自定义新单词进行输入, 如连续按动数字键**[3** 键**]**2 次,**[7** 键**]**3 次,**[4** 键**]**3 次和**[2** 键**]**3 次,可得 到英文单词"eric",下次欲再输入单词时,只需按下**[1** 键**]**,然后按**[3** 键**] [7** 键**] [4** 键**] [2** 键**]**后,按下**[**右键**]**即可选择单词"eric"进行确定输 入。

模糊音设置:手机设置功能中有输入法的相关设置,其中包括模糊 音设置。当设置处于开启,且处于智能拼音输入法的状态下时,手机将 会对输入的拼音进行模糊判断处理。如输入拼音"zong quo", 此时系 统会出现"中国"的候选词组供选择;但是如果将手机设置下的模糊音 设置关闭,然后再次输入拼音"zong guo", 此时系统将不会出现"中 国"的候选词组供选择。

## **5.2.2** 笔画输入法

笔画输入法的键盘具体定义为:

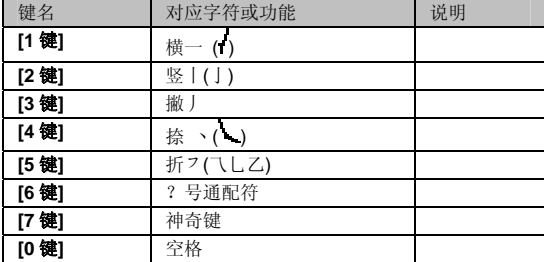

笔画输入法一般操作顺序:

按汉字的标准笔画顺序,按相应的数字键输入笔画,手机将显示对 应于输入笔画的待选汉字;按**[**右软键**]**删除最后输入的笔画。

选定并输入汉字:按**[**上键**]**、**[**下键**]**进行上下翻页,按**[**左键**]**、**[**右键**]** 查找待选汉字,按**[**左软键**]**或**[OK** 键**]**选定汉字。

选定联想字:联想输入会给出上一个字的词组联想,可以按**[**上键**]**、 **[**下键**]**进行上下翻页,按**[**左键**]**、**[**右键**]**查找待选联想字,按**[**左软键**]**或**[OK** 键**]**选定联想字。

编辑已输入汉字:按**[**左键**]**、**[**右键**]**左右移动光标,按**[**上键**]**、**[**下键**]** 上下移动光标,按**[**右软键**]**删除汉字。长按**[**右软键**]**清除当前所有输入。

**[7** 键**]**神奇键的用法:和在智能拼音输入法状态下,神奇键**[1** 键**]**的 用法一样。

注意:其中的**[6** 键**]**键为?号通配符,即代表任意笔画。

## **5.2.3** 智能英文输入法

智能英文输入法(**Smart English**)可同时实现智能英文 **ABC** 和智 能英文 abc 输入, 键盘具体定义为(下表对应字符以": "为界, 分别 为智能英文 ABC 和智能英文 abc: 无分号, 则两者对应相同字符):

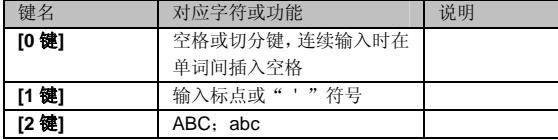

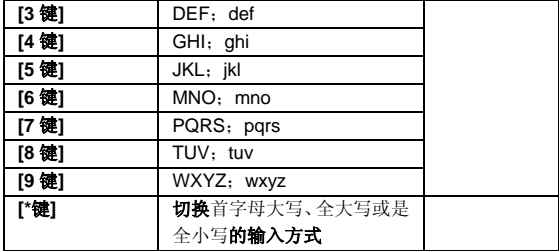

智能英文输入法的一般操作方法:

每个按键都被用于输入该键对应的字符,并根据前一按键对应的字 符自动变化以组合成词。快速重复按键直到您需要的字符或单词出现。 按上下导航键进行选择,按**[**左软键**]**或**[OK** 键**]**选定单词或字符。

智能拼音输入法的多单词(2 个以上)连续输入操作方法:

每个按键都被用于输入该键对应的字符,并根据前一按键对应的字 符自动变化以组合成词。快速重复按键直到您需要的字符或单词出现。 按上下导航键进行选择,按**[**左软键**]**或**[OK** 键**]**选定单词或字符。在您每 输入一个单词之后按切分键**[0** 键**]**隔开您输入的每个单词。

注意:可通过在所输入单词处连续按**[\***键**]**来选择所输入单词的首字 母大写、全大写或是全小写的输入方式。

## **5.2.4** 英文输入法

英文输入法(包括英文大写输入和英文小写输入)的键盘具体定义 为(下表对应字符以";"为界,分别为英文大写输入和英文小写输入; 无分号, 则两者对应相同字符);

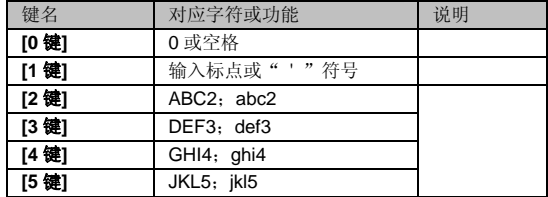

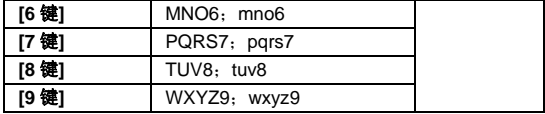

英文输入的一般操作方法:

每个按键都被用于输入多个字符。快速重复按键直到您需要的字符 出现。

## **5.2.5** 数字输入法

数字输入法的键盘具体定义为:

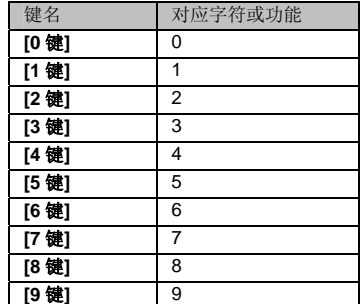

数字输入法的一般操作方法:

按数字键[**0** 键]-[**9** 键]以输入对应的数字。

## **5.3** 中文输入示例

下面将举例说明,编辑短信息时如何用智能拼音输入法输入"联想": 可依次短按**[5** 键**]**、**[4** 键**]**、**[2** 键**]**、**[6** 键**]**,切分拼音键**[0** 键**]**,再依次短 按**[9** 键**]**、**[4** 键**]**、**[2** 键**]**、**[6** 键**]**、**[4** 键**]**,再按**[OK** 键**]**即可得到"联想" 词组。输入之后,手机自动记忆该词组,此时依次短按**[5** 键**]**、切分拼音 键**[0** 键**]**和**[9** 键**]**,再按**[OK** 键**]**即可得到"联想"词组。

## 第**6**章常见问题

在使用电话过程中出现任何问题,请参照下列条款加以解决。如果 问题仍然存在,请立即与联想指定经销商或维修商联系。

#### ■屏幕出现输入 **PIN** 码

输入 SIM 卡所带的有效 PIN 密码。如果您不知道密码,请立即与网 络服务供应商联络。

## ■屏幕出现输入 **PUK** 码

三次输入错误的 PIN 码后,您的 SIM 卡将会被锁住,要解锁,您必 须输入 PUK 码,请立即与网络服务供应商联络。

#### ■屏幕出现插入 **SIM** 卡信息

确认 SIM 卡安装正确。检查 SIM 卡是否正常工作,其可能有缺陷或 出现故障。如果是这样,请交付网络服务供应商解决。

## ■显示不在服务区,网络故障

检查信号强度指示。如果无网络信号,您可能处于地下室或建筑物 中的网络盲区。移至其它地区接收信号。还有另外一种情况, 您可能处 于网络未覆盖区,可以要求您的网络服务供应商提供网络服务范围。

## ■声音质量差,回音或有噪声使通话困难

挂断电话,再次拨号,网络服务供应商可能为您转接一条通话质量 较好的线路。

#### ■待机时间变短

所在地信号较弱,手机长时间寻找网络所致。在您不想接听电话时, 请临时关机;或者电池使用时间过长,电池使用寿命将至,需更换新电 池。

#### ■手机不能开机

检查电池电量或充电。可以在充电期间,打开手机检验一下。手机 如果长时间静置后容易使电池过度放电,此时无法开机,充电开始较长 时间内也无响应,需要等电量恢复后才能开机。

#### ■不能发送短信息

检查您的短信服务中心号设置,您可能没有开通 SMS 服务,或者短 信息发送对象无效,或者您所在地区的网络服务供应商不支持该项服务。

#### ■不能充电

有三种可能:一是手机充电器工作不良,您可以就近与联想指定维 修商或经销商联络;二是环境温度不适宜,可以更换充电环境;三是接 触不良,可以检查充电器插头。

## ■电话簿不能添加数据

电话簿存储已满。可删除部分原有的无用条目。

## ■不能选择某些功能

没有开通此项服务或者所在地的网络服务供应商不支持该服务。请 与联想指定维修商、经销商或网络服务供应商联络。

## 第**7**章名词解释

#### ■小区广播

此服务允许您接收广播短信息,如天气、交通等信息。

### ■**DTMF(**双音多频**)**

发出音频信号,用于电话银行,自动应答机等。

#### ■国际电话指示 **International Indicator**

当输入一个正确的国际电话号码时,号码前需加'+'号。

#### ■网络服务供应商 **Network Service Operator**

要使用您的手机,您必须先与网络服务供应商签订协议,并需要一 个 SIM 卡。

## ■**PIN(**个人标识码**)**

这个密码是用于授权使用 SIM 卡的功能和信息。PIN 码由网络运营 商提供。它是一个 4 到 8 位的数字,可以根据需要修改。

## ■**PIN2(**个人标识码 **2)**

这个密码是用于授权使用 SIM 卡的一些特殊功能, 在某些国家里网 络运营商不一定为您提供 PIN2 码。

## ■**PUK(**个人解锁码**)**

用于解开被锁定的 SIM 卡,PUK 码由网络运营商提供。

#### ■漫游

在协议网络的范围外使用您的手机。

#### ■**SIM** 卡**(**用户身份识别卡**)**

它包含了安全信息、用户的个人信息,如:电话簿和短信息等。

## ■**SMS(**短信息服务**)**

短信息的发送和接收都是通过网络的短信息中心进行的,要使用这 项服务必须要网络支持。

## ■**WAP(**无线应用协议**)**

特别为移动通信设备设定的标准,使您可以简单、快捷的接入支持 WAP 的网络。

## 第**8**章技术参数

## 常规

- 品名: GSM 双频 GPRS 功能数字移动电话机
- 型号: i909
- 系统: GSM900/DCS1800(支持 PCS1900)

## 环境温度

- 最高:+55°C
- 最低: -10°C

## 基本参数

尺寸:长 111.4mm X 宽 50.2mmX 厚 15.5mm 重量:约 112.8 克(含标准电池) 通话时间:180—300 分钟\* 纯待机时间:300—400 小时\* 电池容量:1050mAh

## **\***视当地网络信号环境状况而定

执行标准号:Q/LMLX101 核准代码:CMII ID:2007CP2518 进网许可证号:02-5707-072245

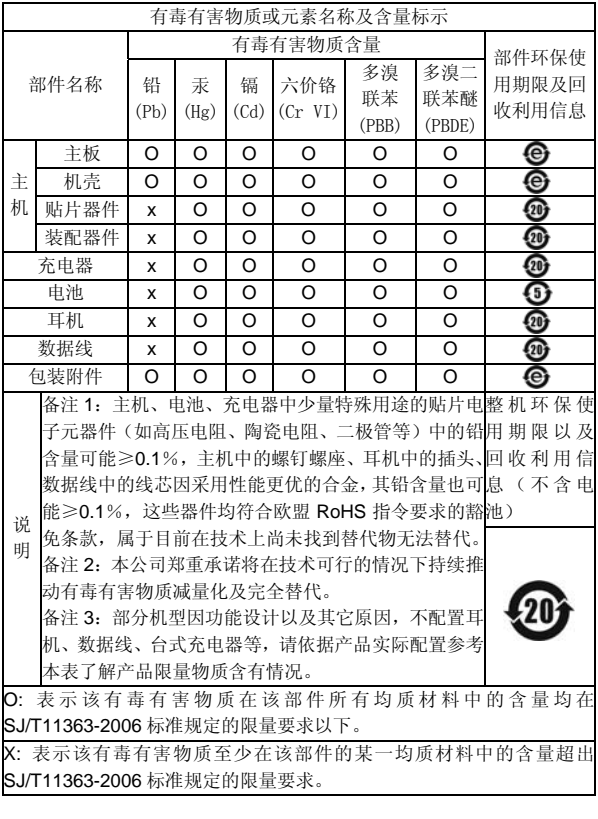

147-001603 V4.0 K